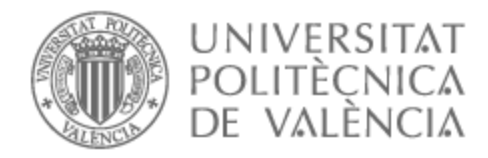

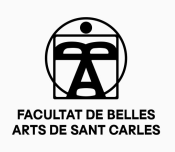

## UNIVERSITAT POLITÈCNICA DE VALÈNCIA

## Facultad de Bellas Artes

Diseño e interacción de un prototipo de aplicación móvil que fomente la alfabetización matemática en niños de primaria.

Trabajo Fin de Grado

Grado en Bellas Artes

AUTOR/A: Oramas Pimienta, Sara Tutor/a: Gabaldón López, Carmelo José CURSO ACADÉMICO: 2022/2023

## **Título:**

Diseño e interacción de un prototipo de aplicación móvil que fomente la alfabetización matemática en los niños de primaria.

### **Resumen**:

El presente Trabajo Fin de Grado (TFG) plantea el diseño e interacción de una aplicación para dispositivos móviles, el cual se va a presentar como un prototipo de interfaz funcional. El objeto principal de esta memoria se fundamenta en el desarrollo visual de una aplicación que fomente la alfabetización matemática en niños/as de primaria. Como producto final, se obtendrá un prototipo de aplicación móvil, que consta de diversos juegos enmarcados en las diferentes competencias específicas que se abordan en el currículo de primaria. Para una correcta consecución del objetivo principal de este proyecto se ha empleado una técnica de contraste, mediante una búsqueda bibliográfica de aplicaciones ya creadas. En consecuencia, se va a plantear el diseño de un prototipo de aplicación móvil con la finalidad de mejorar el modelo en el que están basadas dichas aplicaciones.

## **Palabras clave:**

Diseño gráfico, aplicación móvil, gamificación, matemáticas, interfaz, programación.

### **Abstract:**

This Final Degree Project (TFG) proposes the design and interaction of an application for mobile devices, which will be presented as a functional interface prototype. The main purpose of this report is based on the visual development of an application that promotes mathematical literacy in primary school children. As a final product, a mobile application prototype will be obtained, which contains various games framed in the different specific skills that are addressed in the primary curriculum. For a correct achievement of the main objective of this project, a contrast technique has been used, through a bibliographic search of already created applications. Consequently, the design of a mobile application prototype will be considered to improve the model on which these applications are based.

## **Keywords:**

Graphic design, mobile application, mathematics, interface, programming.

## **ÍNDICE**

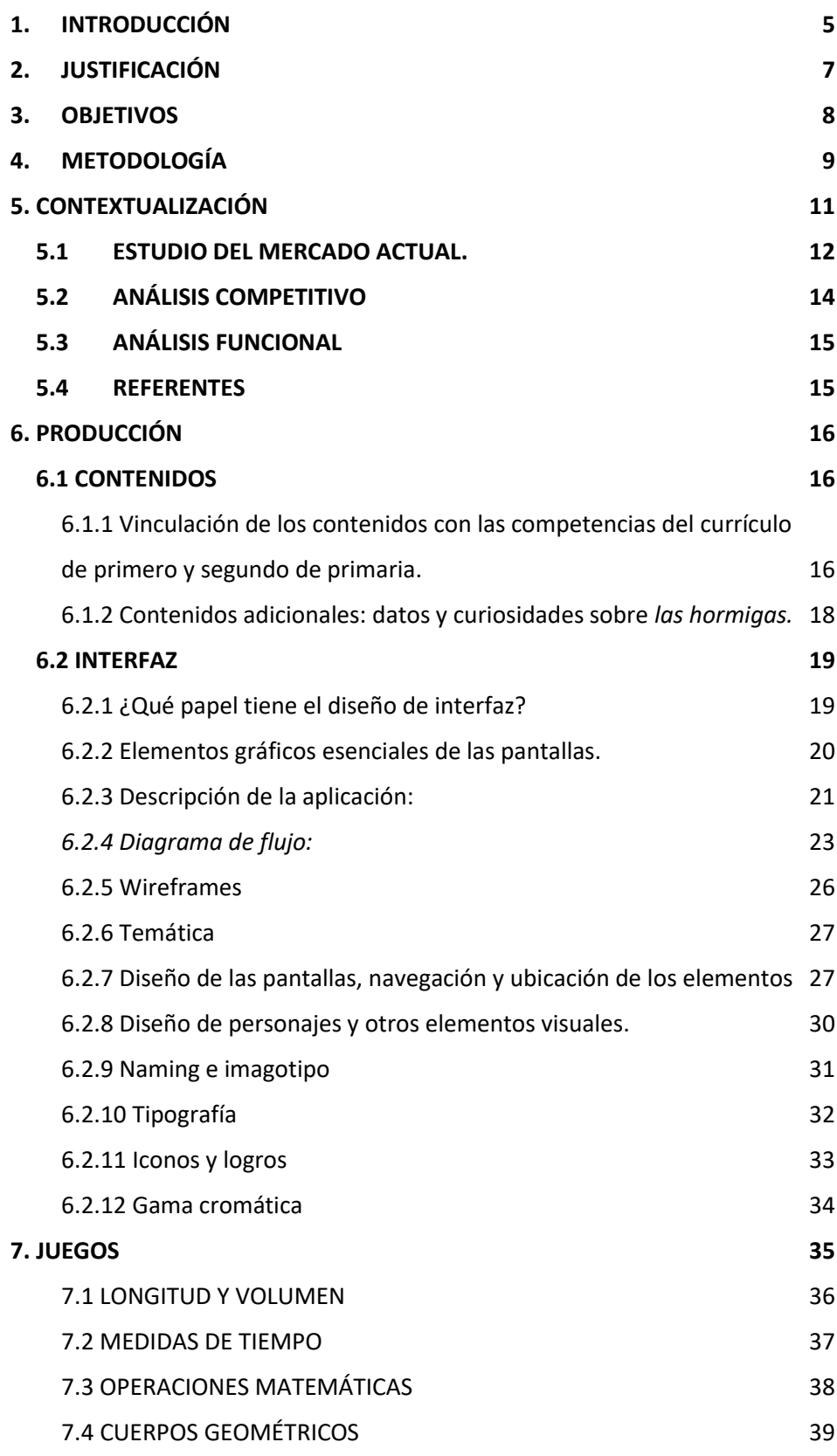

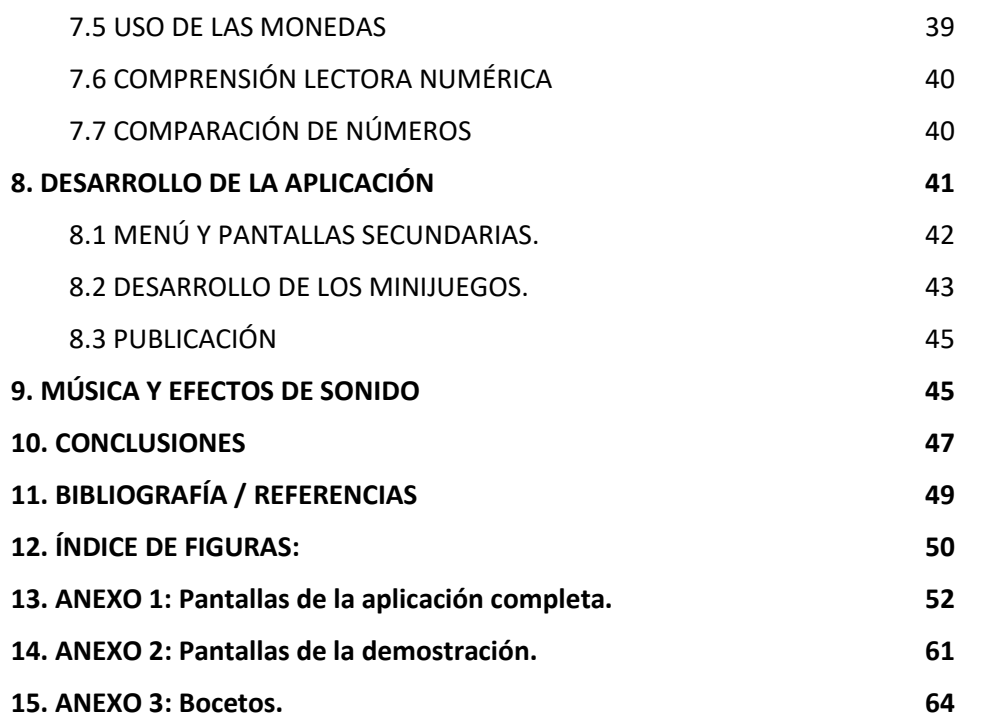

## **1.INTRODUCCIÓN**

Este proyecto pretende establecer una relación entre el aprendizaje de las matemáticas y el uso de las Tecnologías de la Información y las Comunicaciones (TIC), concretamente a través de un prototipo para teléfonos móviles. Se trata de una aplicación para alumnado de primero y segundo de primaria, es decir, seis y siete años, buscando conseguir una experiencia basada en la usabilidad, accesibilidad, armonía visual y que, a su vez, sea un modelo didáctico y funcional.

Hoy en día la mayoría de las familias tienden a desligar el uso del teléfono móvil con el aprendizaje. Piensan que es una forma de descuidar los estudios, ya que asocian los dispositivos con entretenimiento y, sobre todo, con distracción. Es decir, siempre les dan una connotación negativa.

Existe multitud de herramientas destinadas a un público con un rango de edad cada vez menor. Esto se debe a la existencia de la Play Store<sup>1</sup> en los dispositivos Android, debido a que posibilita el acceso a gran cantidad de aplicaciones de cualquier tipo. Entre las diferentes posibilidades se pueden encontrar aplicaciones relacionadas con el ámbito educativo y lúdico (juegos, plataformas de vídeo, etc.).

En este proyecto se pretende unificar el uso de dispositivos móviles con el aprendizaje. Es decir, se busca crear una manera en la que los educandos de primaria puedan aprender a través de las Tecnologías de la Información y las Comunicaciones (TIC).

Para conseguir que el alumnado de primaria aprenda a través de las tecnologías se han abordado una serie de problemáticas procedentes de las aplicaciones educativas ya existentes. Dichas problemáticas hacen referencia a la usabilidad, inclusión, interacción con el usuario, analítica general y diseño. Gracias al análisis de estos ítems se ha podido diseñar una interfaz adaptada a las necesidades del usuario.

*<sup>1</sup> Tienda de distribución de aplicaciones de los dispositivos Android.* 

Además, se ha enfocado en diseñar una interfaz adaptada a las necesidades del usuario. Para ello se tratarán diversos puntos, empezando con el argumento que dio lugar a la idea original de la aplicación, los objetivos que se quieren lograr y la metodología llevada a cabo para conseguir el producto final, yendo desde la creación de diagramas de flujo, *wireframes<sup>2</sup>* , diseño de interfaz, creación de personajes y el estudio de la temática usada.

La justificación de este trabajo radica de las razones que me llevaron a crear una aplicación educativa siguiendo todos los pasos del proceso creativo de principio a fin. Teniendo las metas claras, me propuse ciertos objetivos que quería lograr a través de mi Trabajo Final de Grado. Para materializar estos objetivos, seguí una metodología que me sirvió a modo de guía durante el proceso. Desde la planificación inicial hasta la ejecución final seguí una serie de estrategias que me ayudaron durante todo el proceso. Pero antes de sumergirme en la elaboración del proyecto, analicé el panorama actual de las aplicaciones educativas y evalué a mis competidores directos. El objetivo era comprender como es la situación actual referente a este ámbito, para así poder ver a qué situación me enfrentaría más adelante.

Con una sólida base contextual, procedí con la etapa de producción. En este apartado lo primero que esclarecí fue la vinculación de mi aplicación con los contenidos y competencias del currículum de primaria. Seguidamente, me adentré de lleno en el proceso de diseño, elaborando cada elemento que formaría parte del proyecto, desde iconos hasta los personajes y la paleta de color, con el fin de crear una experiencia que resultara atractiva al usuario. Sin embargo, la parte más importante del proyecto sería el apartado de los juegos, ya que se desarrollaron con el propósito de involucrar a los usuarios para fomentar el desarrollo de las competencias clave.

La música y los efectos de sonido también desempeñaron un papel crucial. Utilizando el programa Fl Studio, compuse música original que acompañaría y realzaría la experiencia de juego. Además, se incorporaron efectos de sonido

<sup>2</sup> *Bocetos de poca definición que sirven como ejemplo para planificar la disposición de los elementos en las pantallas.*

con el fin de enfatizar las acciones que realiza el jugador mientras navega por la interfaz.

Finalmente, llegué a las conclusiones. Este proyecto me ha aportado un valioso aprendizaje, crecimiento personal y me ha proporcionado habilidades profesionales.

## **2.JUSTIFICACIÓN**

Nos encontramos con que en el siglo XXI todo está repleto de ordenadores, teléfonos móviles y tabletas, se podría decir que estamos inmersos en una era tecnológica. Por este motivo es muy frecuente encontrarnos con que cada vez son más niños y jóvenes los que pasan tiempo frente a cualquier tipo de dispositivo, generalmente por entretenimiento.

De esta situación tecnológica actual surge un interés por estrechar esta relación tecnológica-social de forma significativa. Es decir, conseguir que ese tiempo en pantallas sea lo más productivo y beneficioso posible, a la par que didáctico.

La motivación de desarrollar este TFG parte del ámbito profesional y personal. Por un lado, me gustaría poder dedicarme al *User Experience<sup>3</sup>* (UX) y *User Interface<sup>4</sup>* (UI). Sentimiento que me ha motivado a desarrollar un prototipo de aplicación desde cero, pasando por las diferentes fases del proceso, lo que me ha permitido tener un concepto general de cómo es el diseño y la producción de este tipo de aplicaciones en el mercado real. Además, he adquirido nuevos conocimientos como diseñadora que puedo mostrar en un futuro portafolio.

Por otro lado, la elección de fomentar la alfabetización matemática surge de la importancia de ofrecer algo nuevo y diferente al modelo estándar de aplicaciones educativas que se encuentra disponible en la red. De esta forma, se pretende diseñar juegos educativos con un componente significativo, es decir, que sean aprendizajes aplicables a su vida cotidiana. Además, cabe destacar el motivo por el cual se ha decidido elegir de temática a las hormigas, ya que es

*<sup>3</sup> Conjunto de factores referentes a la interacción que tiene un usuario con un producto.* 

*<sup>4</sup> Medio que permite interactuar al usuario con el sistema a través de su diseño.*

una forma interesante y novedosa de enseñar matemáticas a través del mundo natural. Las hormigas tienen habilidades estrechamente vinculadas con las operaciones matemáticas, como la capacidad de contar, medir distancias o cumplir relaciones matemáticas como la proporción áurea.

## **3.OBJETIVOS**

El objetivo de mi TFG es diseñar un prototipo de aplicación enfocado a la alfabetización en matemáticas. Esta temática se relaciona directamente con mis estudios de Bellas Artes (BBAA), ya que mi formación me ha permitido adquirir conocimientos y habilidades para elaborar un proyecto completo de diseño de interfaz. Para poder llevar a término de forma eficaz el objetivo principal de este trabajo, se han definido los siguientes objetivos específicos:

- Elaborar un diseño centrado en el usuario.
- Desarrollar una interfaz visual, con un estilo intuitivo y sencillo.
- Producir aprendizaje lúdico a través de la gamificación.
- Promover el aprendizaje de las matemáticas por medio de una aplicación móvil.
- Integrar componentes formativos a un prototipo de aplicación.
- Dotar al usuario de un aprendizaje significativo mediante el uso de las TIC's.
- Emplear la retroalimentación positiva para fomentar el aprendizaje y la curiosidad.
- Realizar un diagrama de flujo de la interfaz de la aplicación.

## **4.METODOLOGÍA**

Según María Pallarés-Renau (profesora asociada en el Dpto. de Ciencias de la Comunicación de la Universitat Jaume I de Castellón) "Todas las entidades incorporan al menos de forma implícita un propósito que reúne la misión, visión y aquellos valores que orientan sus esfuerzos, dirigen su actividad y configuran sus motivaciones y aspiraciones." (Pallarés, et al., p.55,2022).

María Pallarés-Renau, Lorena López-Font (Doctora en Comunicación Empresarial e Institucional por la Universitat Jaume I de Castellón) y Susana Miquel-Segarra (profesora licenciada en Ciencias de la Información, especialidad Publicidad y RRPP por la Universidad CEU San Pablo) son las autoras de "Misión, Visión y Valores. Elementos determinantes en la construcción de un propósito diferenciador para las organizaciones del Tercer Sector". En este artículo de revista se muestran los pilares fundamentales de la comunicación empresarial (misión, visión y valores). De esta idea se ha recabado información para poder trasladar los conocimientos adquiridos al TFG que se está elaborando. Para poder desarrollar la metodología, primero se plantearon una serie de cuestiones relacionadas con la misión, la visión y los valores en los que se va a basar este proyecto. Gracias a estas preguntas, se pudo establecer una base sólida en cuanto a la realización de la metodología de este proyecto. Las preguntas son las siguientes:

Misión: ¿Qué se quiere conseguir con esta aplicación?

Visión: ¿Qué aporta y para qué existe?

Valores: ¿Qué competencias transmite la aplicación a los usuarios?

Tras reflexionar sobre los interrogantes planteados, se ha podido esclarecer cuál es la misión, visión y valores del proyecto. En primer lugar, gracias al abordaje de la cuestión relacionada con la misión se estableció una meta que consistía en aportar una alternativa a las aplicaciones educativas del mercado actual. Posteriormente, se ha reflexionado que la visión de este trabajo era referida a aportar una experiencia lúdica a través de diseños propios y adaptados al público objetivo, donde además se pudieran consolidar los conocimientos adquiridos en matemáticas. Todo ello se basó en las competencias del currículum de primaria, extraído de los valores.

Por otro lado, se ha realizado una recolección de datos de aplicaciones con características similares y se han analizado con el objetivo de extraer aspectos positivos y negativos de cada uno de ellos. La estructura elegida para llevar a cabo el desarrollo de la aplicación en su totalidad se puede dividir en cuatro etapas:

Descubrimiento: En esta primera fase se partió de una idea general y poco pulida, crear el diseño de una aplicación educativa enfocada al alumnado de primaria. Sin embargo, detalles como la edad del público objetivo y la temática de la aplicación no estaban definidas aún. Por lo que se realizó una lluvia de ideas en la que se barajó el contenido que se quería abordar en la aplicación, la metodología de enseñanza y la edad del usuario.

Definición: En esta fase se partió de la idea obtenida en la etapa de descubrimiento y se concretaron aspectos como el contenido, la metodología, el tema conductor y la edad del público objetivo. Por su parte, el contenido girará en torno a conceptos extraídos del campo de las matemáticas. La metodología de enseñanza estará basada en la gamificación. El tema conductor serán las hormigas y el público objetivo ser alumnado de primer ciclo de primaria (primer y segundo curso).

Desarrollo: En este apartado se decidió qué herramientas se van a emplear para desarrollar la aplicación, siendo Figma<sup>5</sup> el *software<sup>6</sup>* principal para el diseño y Unity el motor utilizado para programar el proyecto. Además, se utilizó Gitmind<sup>7</sup> para crear el diagrama de flujo. El diagrama de flujo<sup>8</sup> es una manera de visualizar y representar de forma gráfica el proceso y algoritmo que se realiza en la interfaz de una aplicación (el cual se desarrollará más en profundidad en el punto 6.2.4). Este diagrama fue realizado en las primeras etapas del desarrollo, es decir, aún no se había materializado el apartado visual, sino que meramente se conocían

*<sup>5</sup> Software especializado en el diseño de prototipos de interfaces.*

*<sup>6</sup> Programa que permite al dispositivo realizar determinadas tareas.* 

*<sup>7</sup> Aplicación que permite crear mapas mentales de forma visual.* 

*<sup>8</sup> Representación gráfica del proceso o flujo de un proyecto a través de un método organizativo.*

cuales iban a ser las ideas fundamentales que se iban a mantener durante todo el proyecto. El objetivo del diagrama fue organizar todas las ideas para evitar problemas en un futuro, teniendo en cuenta todos los elementos que serán plasmados en la aplicación. Ya habiendo definido el diagrama de flujo, el siguiente paso que fue la implementación de los *wireframes*, que a su vez se explicarán en el punto 6.2.5.

Uno de los aspectos fundamentales dentro de este trabajo para la consecución del diseño de nuestra aplicación ha sido la realización de un diagrama de flujo como método organizativo. Este diagrama fue realizado en las primeras etapas del desarrollo, es decir, aún no se había materializado el apartado visual, sino que meramente se conocían cuales iban a ser las ideas fundamentales que se iban a mantener durante todo el proyecto. Ya habiendo definido el diagrama de flujo, el siguiente paso que fue la implementación de los *wireframes*, que a su vez se explicarán en el punto 6.2.5.

Por otro lado, en el desarrollo se ha tenido en cuenta el diseño en referencia a factores como: la composición, accesibilidad, originalidad, gama cromática y temática. Con esto se pretende obtener una aplicación de uso fácil, intuitivo y con un diseño llamativo para el público objetivo.

Entrega final: Por último, y debido a que el sector elegido era el mercado móvil, se decidió publicar la demostración elaborada en la Play Store de Android debido a que la culminación de este TFG es dar a conocer el proyecto desarrollado a usuarios reales y de manera gratuita.

## **5. CONTEXTUALIZACIÓN**

En este punto se pretende recopilar información, buscar referentes y poder extraer tanto los puntos positivos como los negativos que existen en las aplicaciones relacionadas con este proyecto referidos a la usabilidad, inclusión, interacción, analítica y diseño (analizado en el apartado 5.3). Para ello, se han tenido en cuenta tres pasos fundamentales, el estudio del mercado actual, análisis competitivo, análisis funcional y referentes.

#### **5.1ESTUDIO DEL MERCADO ACTUAL.**

En este apartado se ha realizado una búsqueda para conocer las aplicaciones educativas que existen en el mercado actual y que estén enfocadas al mismo público que se pretende en este TFG. Es decir, el alumnado del primer ciclo de primaria. A través de esta búsqueda, se realizó un estudio comparativo entre la idea de este proyecto y las aplicaciones ya existentes.

A continuación, se mostrarán algunas de las aplicaciones que más se asemejan a la intencionalidad de este trabajo. Para ello, se han evaluado factores como la calidad, las características que las definen en cuanto a diseño, usabilidad y calificaciones de los usuarios. El objetivo de este análisis ha sido valorar las fortalezas y debilidades de las aplicaciones ya creadas, para así considerar qué aspectos tanto positivos como negativos, se han de tener en cuenta a la hora de elaborar este proyecto personal. Estos pasos fueron realizados con el fin de obtener un resultado satisfactorio y que atienda a las necesidades y deseos del público.

Las aplicaciones han sido evaluadas en cuanto a usabilidad, interacción, inclusión, analítica y diseño. La elección de estos tópicos se debe a que son puntos muy importantes a la hora de desarrollar una aplicación educativa enfocada a alumnado de primaria.

Los sujetos de estudio que se han escogido han sido las aplicaciones siguientes: "Smile and Learn", "Gamekids 5", "Maths kids", "1st 2nd Math" y "Silabeando".

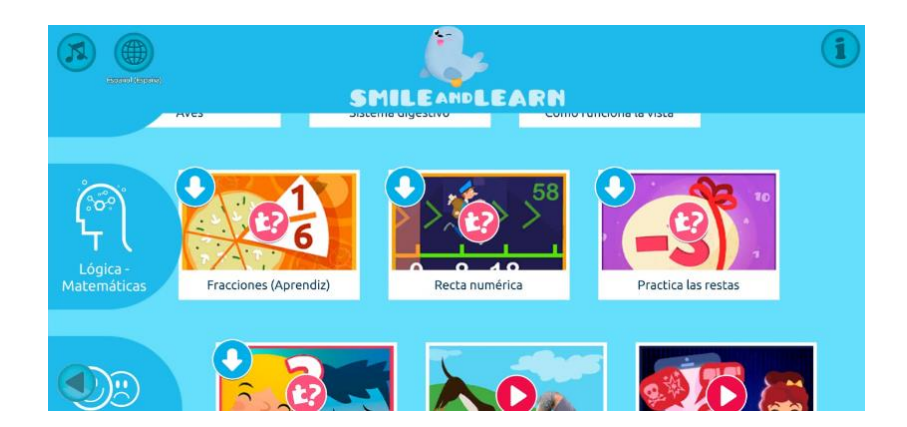

*Figura 2. Sala de Juegos de Smile and Learn*

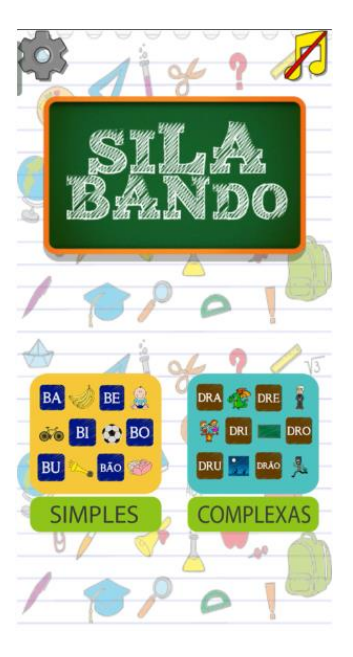

*Figura 1. Pantalla inicio Silabeando*

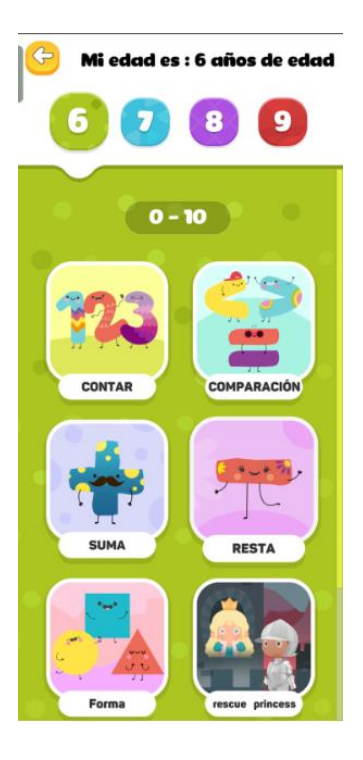

*Figura 3. Sala de juegos de 1st 2nd Math*

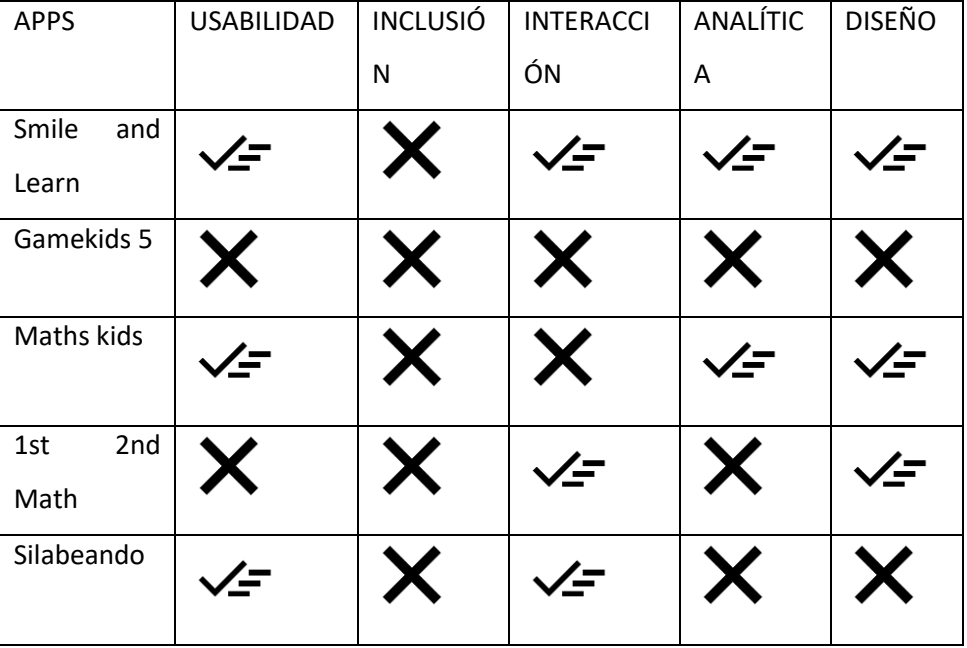

A continuación, se expone el análisis competitivo funcional.

*Tabla 1 Análisis de los sujetos de estudio.*

Como conclusión, se puede apreciar que la mayoría destaca por carecer de inclusión e interacción, por ello, serán los pilares fundamentales que se tendrán en cuenta para desarrollar este proyecto. Sin embargo, los otros puntos también serán decisivos ya que el objetivo es crear una aplicación que englobe todos los requisitos analizados en la tabla anterior.

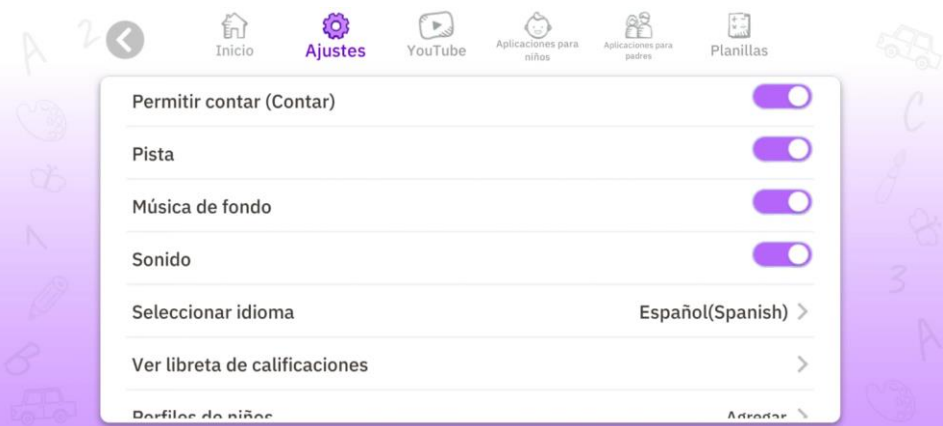

*Figura 4. Ajustes de Math Kids*

Por otro lado, también se han realizado búsquedas en páginas web especializadas en la creación de contenidos para alumnado joven, como por

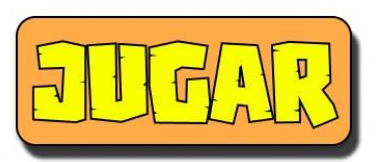

*Figura 5. Botón de Jugar de la Pantalla Principal*

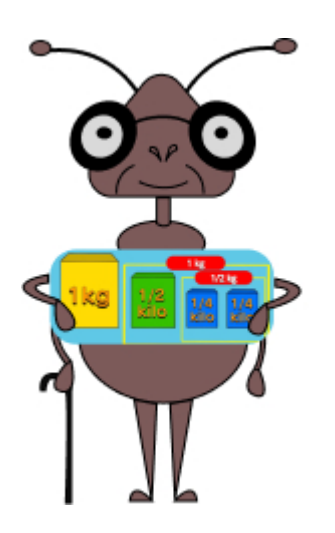

*Figura 6. Hormiga 2*

ejemplo App Master, Sapos y Princesas y AK Digital. Se ha extraído información valiosa para tener en cuenta durante la realización de una aplicación educativa.

Algunas de las características que se mencionan en dichas páginas web han sido la utilización de botones grandes y claros, para que al usuario le resulte fácil e intuitivo navegar por el interfaz. Por otro lado, también mencionan la importancia de conseguir un diseño que resulte llamativo, esto se obtiene a través del empleo de colores vivos, personajes interactivos, animaciones, efectos de sonido y música. Estas cuestiones se detallarán en el apartado 6.2 de esta memoria.

#### **5.2ANÁLISIS COMPETITIVO**

El enfoque principal de esta sección es conocer el estado actual en el que se encuentran las aplicaciones que existen en el mercado. Para ello, se ha de conocer a los competidores directos (mencionados en el punto 5.1) que estén vinculados con el tipo de aplicación que se quiere desarrollar.

Tras conocer las fortalezas y debilidades de dichos competidores, lo siguiente que se tendrá en cuenta será el análisis sobre los tipos de juegos y actividades que ofrecen. También se hará hincapié sobre qué tratan de enseñar con estas y de qué manera. El objetivo es extraer ideas para realizar juegos mejorados y que sean diferentes a los que ya existen, para así obtener una aplicación más completa y atractiva.

Por otro lado, un aspecto vital antes de desarrollar una aplicación es tener en cuenta la opinión del público. Para ello se han observado los comentarios de las aplicaciones analizadas en el apartado 5.1 y se han extraído las valoraciones tanto positivas como negativas. Además, también se han tenido en cuenta las ideas de mejora que expone el público, que en este caso será basado en el punto de vista de las familias.

Tras realizar estas observaciones, se ha sacado la conclusión de que la mayoría de estas aplicaciones no logran conseguir una experiencia más completa y satisfactoria basada en la opinión del público ya que no desarrollan actualizaciones para mejorar estos puntos, sino que simplemente publican la aplicación y posteriormente la dejan en el olvido. Debido a esto, se deberá tener presente la retroalimentación del público, examinando los comentarios con el fin de implementar mejoras a través de futuras actualizaciones.

#### **5.3ANÁLISIS FUNCIONAL**

Realizando el análisis funcional se definirán las características y funcionalidades de la aplicación a través de determinar los elementos claves que formarán parte del proyecto. El propósito principal de esto es asegurar que la plataforma esté diseñada de tal manera que cumpla los propósitos educativos y de entretenimiento que se pretenden alcanzar.

Dichos propósitos serán los siguientes:

1º Identificar los conocimientos matemáticos que se quieren inculcar a los niños a través de la aplicación. El desarrollo de este punto se abordará en el apartado 7.

2º Definir el tema principal y cómo se combinará con los juegos. Este tema se desarrollará en el punto 6.2.7.

3º Adicionar elementos que resulten llamativos para que realcen el atractivo. Aspectos como animación, música y efectos de sonido, que son temas que se tratarán en los puntos 6 y 9 de la memoria.

#### **5.4REFERENTES**

Para el desarrollo de esta aplicación se han tenido en cuenta varias fuentes de inspiración, entre ellas películas de animación y autores que se dedican al diseño de interfaces.

Por un lado, destacan películas animadas como "Bichos: Una aventura en miniatura", "Antz" o "Bee Movie". Todas estas películas comparten que están protagonizadas por insectos, aparecen animales como hormigas, abejas, escarabajos, orugas, etc. Estos proyectos fueron publicados a finales de los años 90 y principio de los años 2000. Han sido grandes referentes que han estado presentes desde la infancia.

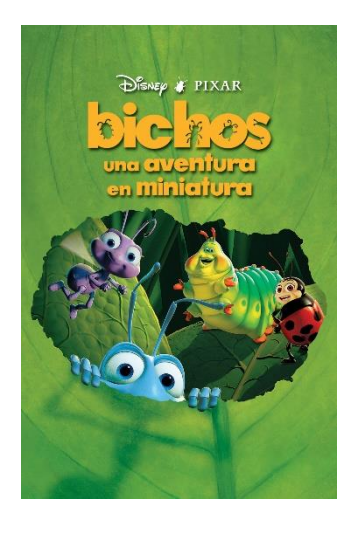

*Figura 7. Cartel de la Película Bichos, una aventura en miniatura*

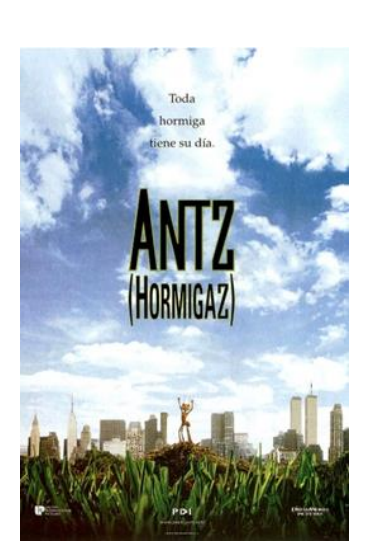

*Figura 8. Cartel Película de Antz*

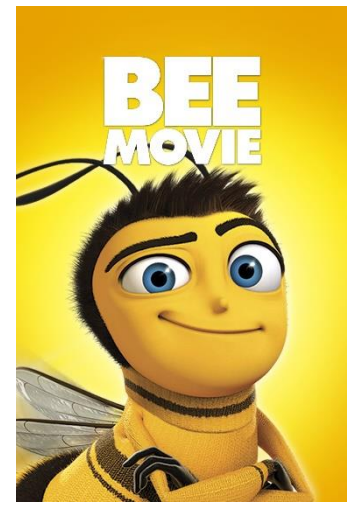

*Figura 9. Cartel Película Bee Movie*

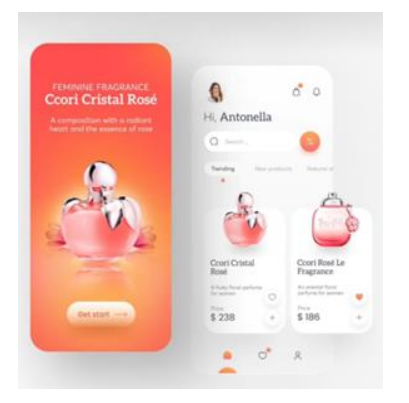

*Figura 10. Proyecto de Diego Guadalupe*

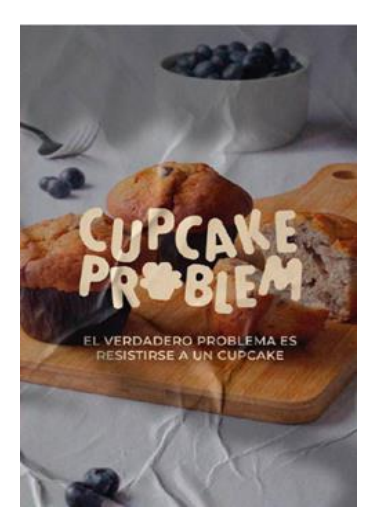

*Figura 11. Proyecto de Fabrizzio Gallo*

Como consecuencia de la inspiración causada por estas películas animadas surge la temática de este proyecto. Como en estos filmes, se buscará infundir la curiosidad y fomentar el interés de las matemáticas a través de animales.

Por otro lado, en cuanto a referentes funcionales, existen varios diseñadores que centran su trabajo específicamente en la creación de aplicaciones que no necesariamente se limitan en la realización de juegos o aplicaciones educativas como la que se plantea en este proyecto.

Artistas como Diego Guadalupe y Zander Whitehurst, ambos diseñadores de UI/UX, me intrigan debido a que graban su proceso creativo mostrando qué decisiones toman y por qué las toman. De esta forma puedo conocer por qué deciden poner un color concreto, una tipografía concreta o qué elementos gráficos concuerdan más con la estética del proyecto.

Por otro lado, Fabrizzio Gallo, diseñador gráfico que se dedica al branding. Principalmente se dedica a crear logotipos para empresas y/o marcas. Estos proyectos los publica en sus redes sociales. Me inspira debido a la forma que tiene de caracterizar de forma efectiva, representativa y con gran simplicidad en su trabajo.

Los tres diseñadores mencionados se dedican a compartir contenido a través las redes sociales, donde suben su proceso de trabajo, así como videotutoriales enfocados al diseño de interfaz. Por este motivo surgió la motivación y necesidad de crear una aplicación, a pesar de que este proyecto ha tenido un diseño y un proceso diferente al que estos creadores utilizan.

## **6. PRODUCCIÓN**

#### **6.1 CONTENIDOS**

### *6.1.1 Vinculación de los contenidos con las competencias del currículo de primero y segundo de primaria.*

Para consolidar la base del proyecto, primero se definieron qué contenidos iban a ser abordados en los futuros juegos. Para ello, se hizo una selección de las competencias del currículo de primero y segundo de primaria, en relación con la asignatura de matemáticas. Dicha información se encontró en la página web de la Generalitat Valenciana. Finalmente, se eligieron las competencias que más encajaban antes de desarrollar la aplicación, con el fin de cumplir con los objetivos de este TFG. Tras exponer cuáles son las competencias concretas que se van a emplear, se desarrollarán los juegos en base a dichas competencias.

Las competencias<sup>9</sup> seleccionadas han sido las siguientes:

- Competencia específica 1. Resolver problemas relacionados con situaciones reales del entorno personal, social y educativo utilizando estrategias informales, representaciones y conceptos concretos.
- **Competencia específica 2**. Observar, formular, explorar y comprobar conjeturas sencillas sobre propiedades y relaciones matemáticas concretas, reconociendo y conectando procedimientos, patrones, regularidades y estructuras.
- **Competencia específica 3**. Construir modelos matemáticos concretos y utilizar conceptos y procedimientos matemáticos sencillos para abordar e interpretar situaciones, fenómenos y problemas relevantes en el ámbito personal, educativo o social.
- **Competencia específica 4**. Construir y aplicar algoritmos sencillos para afrontar situaciones y resolver problemas relevantes del ámbito personal, educativo o social, organizando datos, descomponiendo un problema en partes, reconociendo patrones y empleando herramientas TIC.
- **Competencia específica 5**. Utilizar con corrección el simbolismo matemático, haciendo transformaciones y algunas conversiones entre representaciones icónico-manipulativas, numéricas, geométricas y gráficas, para describir y analizar situaciones relevantes del ámbito personal, educativo o social.4

<sup>&</sup>lt;sup>9</sup> Las competencias seleccionadas se pueden consultar de forma ampliada y en su conjunto total en el siguiente enlace extraído de la página oficial de la Generalitat Valenciana.

*https://ceice.gva.es/documents/162640733/364004779/Matem%C3%A1ticas.pdf/4447c3a2 d347-8b48-0deb-025f6279ceda?t=1663238862405*

● **Competencia específica 8.** Gestionar las emociones y actitudes implicadas en los procesos matemáticos, aceptando la incertidumbre, las dificultades y los errores que dichos procesos conllevan, y controlando la atención para lograr un aprendizaje significativo y

#### *6.1.2 Contenidos adicionales: datos y curiosidades sobre las hormigas.*

Además de las competencias mencionadas anteriormente, también se han abordado temas relacionados con la asignatura de conocimiento del medio natural, social y cultural. En este apartado se hace alusión a la específica 1:

● **Competencia específica 1.** Utilizar de forma guiada y acotada dispositivos y recursos digitales para buscar información, comunicarse, colaborar y crear contenido digital sencillo con seguridad y eficacia.

Esta competencia está incluida en la aplicación mediante un espacio donde se proporcionan datos científicos relacionados con un tipo de hormiga. Se ha decidido introducir una temática relacionada con el ámbito científico-natural debido a que puede ayudar a fomentar la curiosidad y comprensión del mundo natural de los jóvenes.

#### **6.2 INTERFAZ**

#### *6.2.1 ¿Qué papel tiene el diseño de interfaz?*

El diseño de interfaz se caracteriza por definir el proceso creativo por el que se tiene que pasar para crear la apariencia visual de cualquier interfaz gráfica. Como, por ejemplo: aplicaciones y páginas web. Este proceso consiste en tomar decisiones que servirán para organizar y planificar los elementos que formarán parte de la aplicación. Para ello se tomarán decisiones en cuanto al color, tipografía elegida, iconos y el resto de los elementos visuales que conformarán el proyecto, y que serán explicados de manera más exhaustiva a partir del punto

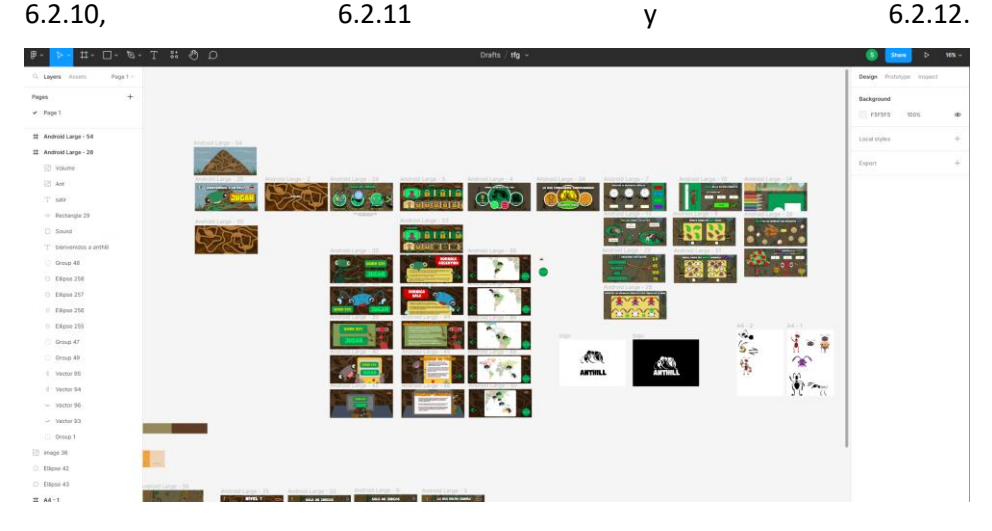

*Figura 12. Proyecto Visualizado desde Figma*

Este proceso de diseño posee una gran relevancia a la hora de desarrollar una aplicación enfocada a un alumnado joven. Ya que a través de un diseño adecuado se puede facilitar el aprendizaje, además de conseguir motivar al público en su proceso de aprendizaje mediante una metodología lúdica. También se debe tener en cuenta que mediante un diseño atractivo se facilita la retención de la información en un público joven, por tanto, el diseño tiene gran importancia en el desarrollo de este proyecto.

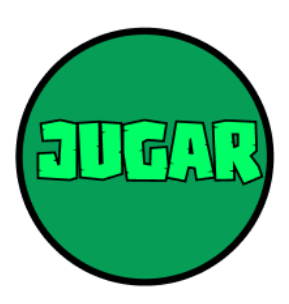

*Figura 13. Botón de jugar*

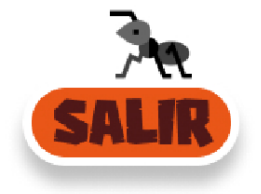

*Figura 14. Botón de salir*

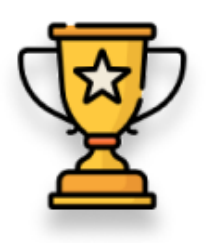

*Figura 15. Botón de logros*

Para lograr un diseño atractivo, se deberá elegir una temática que sea atípica frente al resto de aplicaciones del mercado actual. Así mismo, esto posibilitará la creación de un diseño de personajes, fondos e iconos llamativos para mantener la atención del usuario.

Por otro lado, cabe mencionar que el diseño ha de ser sencillo e intuitivo, ya que se enfoca en un público muy joven que aún está desarrollando sus habilidades cognitivas y lectoras.

A través del diseño, se busca obtener como resultado que el público objetivo adquiera todo el conocimiento que ofrece la aplicación y que se mantengan motivados. Esta cuestión se consigue a través del método de recompensas y *feedback*<sup>10</sup> positivo, tanto como si fallas como si aciertas. Para ello se han creado dos pantallas específicas que saldrán al finalizar cada juego.

#### *6.2.2 Elementos gráficos esenciales de las pantallas.*

En cuento al diseño específico de cada pantalla, se propuso seguir una serie de directrices imprescindibles. El objetivo de estas normas fue principalmente obtener una buena experiencia dirigida al usuario a través de conseguir una cohesión visual que facilite navegar por la aplicación.

Para ello se han dividido las pantallas por secciones, ya que cada una de ellas se caracterizará por poseer ciertos elementos gráficos específicos. Se han dividido en seis secciones. Cada pantalla estará compuesta por algunos elementos gráficos. Sin embargo, hay un elemento que se puede encontrar en todas, que es el icono de "volver" y que en la pantalla principal cambia su nombre a "salir".

Por otro lado, la pantalla de inicio también posee un botón fundamental llamado "jugar", así como la pantalla de inicio de la información de las hormigas. La sala de juegos se caracteriza por tener un botón de acceso directo a los trofeos y logros, como también posee los respectivos botones que inician los juegos.

*<sup>10</sup> Proceso de comunicación donde el usuario recibe un análisis de sus habilidades y competencias.* 

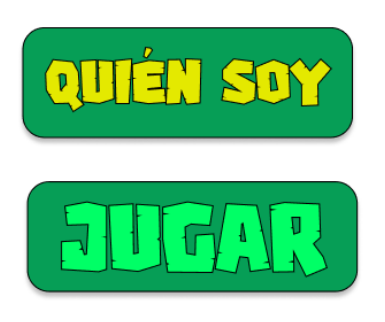

*Figura 16. Botones de "Quién soy" y "jugar"*

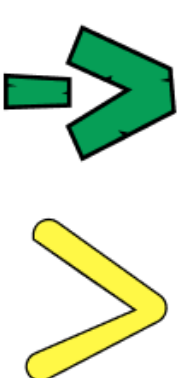

*Figura 17. Botones de Traslación*

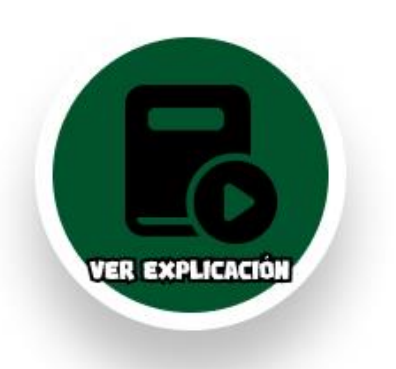

*Figura 18. Botón de la Explicación*

Las pantallas que muestran información sobre las hormigas se dividen en tres tipos de pantallas. La primera pantalla cuenta con dos botones, uno de "jugar" y otro que pone "quien soy", el primer botón llevará al usuario directamente al juego, y el segundo botón le llevará a la siguiente pantalla donde encontrará la información sobre la hormiga respectiva. La segunda pantalla proporcionará un cuadro de texto con la información detallada citada anteriormente, así como un botón que conducirá al público objetivo a la tercera y última pantalla de este bloque. La última pantalla tendrá un botón de jugar y una flecha para ofrecer la oportunidad de volver a la segunda pantalla.

Existen otras dos pantallas que aparecerán al finalizar cada juego dependiendo del resultado del público, en caso de obtener un resultado negativo saldrá una pantalla que constará de los botones que tienen la función de repetir la actividad, ver una explicación (la funcionalidad de este botón se ha planteado como una futura pantalla a incorporar en posibles actualizaciones del proyecto) e ir a la sala de logros. Y en caso de conseguir un resultado positivo, se repiten los mismos botones que se han señalado anteriormente, exceptuando el botón de ver la explicación, en su lugar se mostrará un panel que incita al usuario a continuar realizando otro juego.

#### *6.2.3 Descripción de la aplicación:*

Esta aplicación se presenta como una herramienta educativa que pretende fomentar la consolidación de conocimientos del ámbito de las matemáticas en el alumnado de primer ciclo de primaria, a través de implementar la gamificación tanto en las aulas como en los hogares. Este proyecto tiene la intencionalidad de lograr que aprender sea una experiencia enriquecedora y única a través de un diseño interfaz adaptado a las necesidades del público objetivo. Además, no solo se aprenderá matemáticas, también podrán descubrir información y curiosidades sobre los diferentes tipos de hormigas, lo que pretende despertar su interés por la naturaleza. Así los jugadores pueden aprender qué tipos de hormigas existen, cómo se organizan, dónde viven y qué comen. Su objetivo es complementar el aprendizaje de las matemáticas con las ciencias de la naturaleza, para de esta forma fomentar una curiosidad científica.

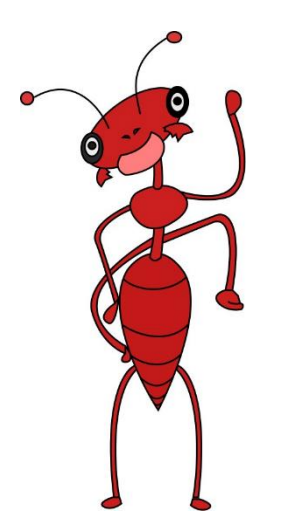

*Figura 19. Hormiga 2*

La aplicación ofrece nueve juegos que están relacionados con una o varias competencias/s mencionados en el apartado 6.1. Estos juegos tienen como objetivo ayudar a los educandos a desarrollar habilidades básicas como contar, sumar, restar y resolver problemas, entre otros. Cada actividad está diseñada de tal manera que, a través del diseño, la interacción y los contenidos, el usuario viva una experiencia estimulante y desafiante.

Finalmente, cabe recalcar que el diseño de la interfaz se caracteriza por ser intuitivo, en compañía de un diseño de personajes amigable a la par que llamativos. Dichos juegos están creados de tal manera para que la experiencia resulte accesible y motivadora, a través de la obtención de logros y retroalimentación positiva.

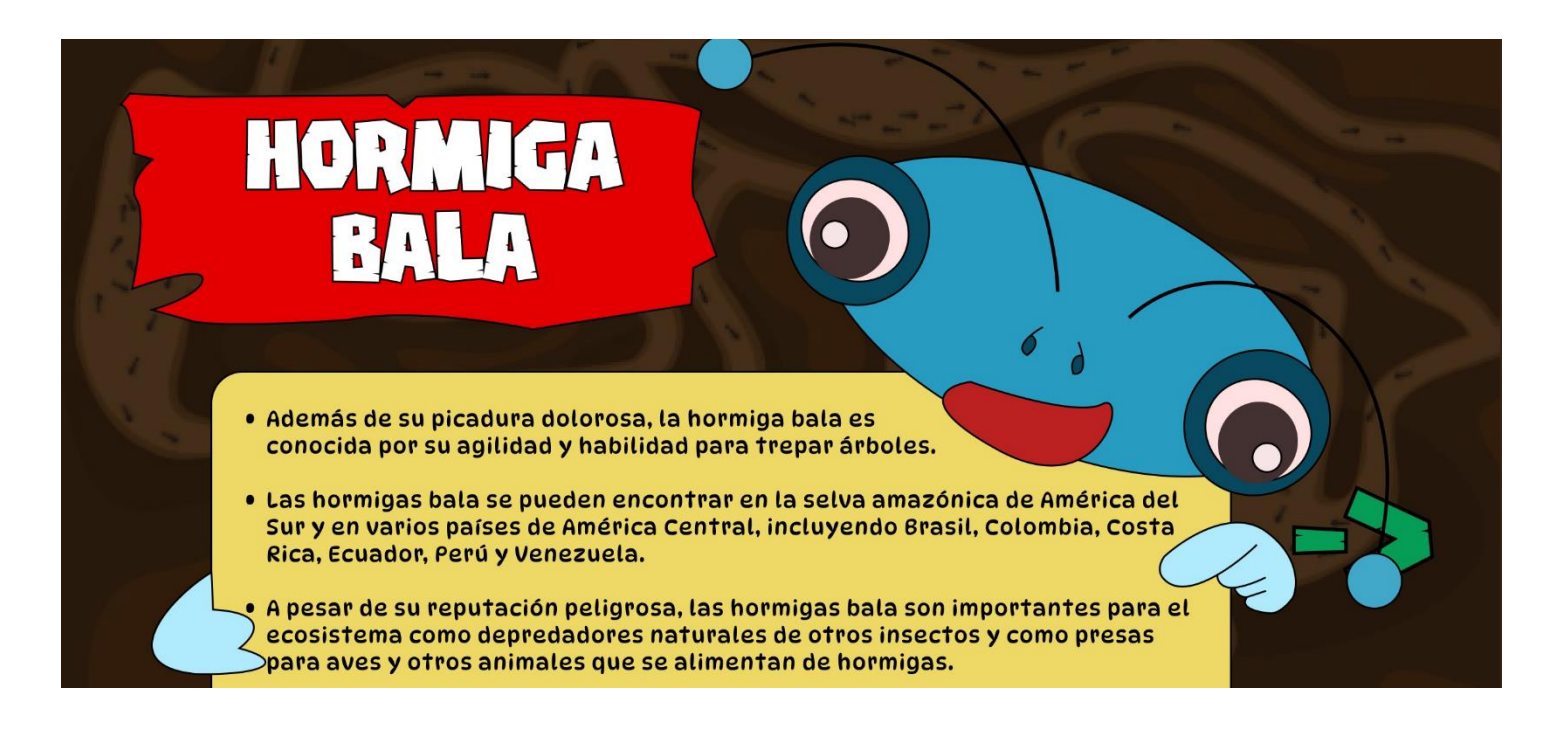

*Figura 20. Pantalla con Información sobre las Hormigas*

#### *6.2.4 Diagrama de flujo:*

Un diagrama de flujo es una guía que ofrece una planificación estructurada del proyecto durante el proceso de postproducción. El principal objetivo es identificar posibles problemas antes de crear la interfaz para posteriormente, lograr un desarrollo eficiente de esta. Es decir, establece una base sólida guiada por una serie de pasos con las funciones que necesita el proyecto. Por este motivo es importante tener un diagrama bien definido, para que consecuentemente, el proceso de desarrollo se vuelva más eficaz. El diagrama se centra únicamente en la experiencia. Su meta es disponer los elementos de la pantalla de manera que optimice dicha experiencia.

A continuación, se muestra el diagrama de flujo con el que se partió para desarrollar este proyecto. Se divide en diferentes figuras geométricas para identificar las posibles pantallas, botones y ventanas emergentes.

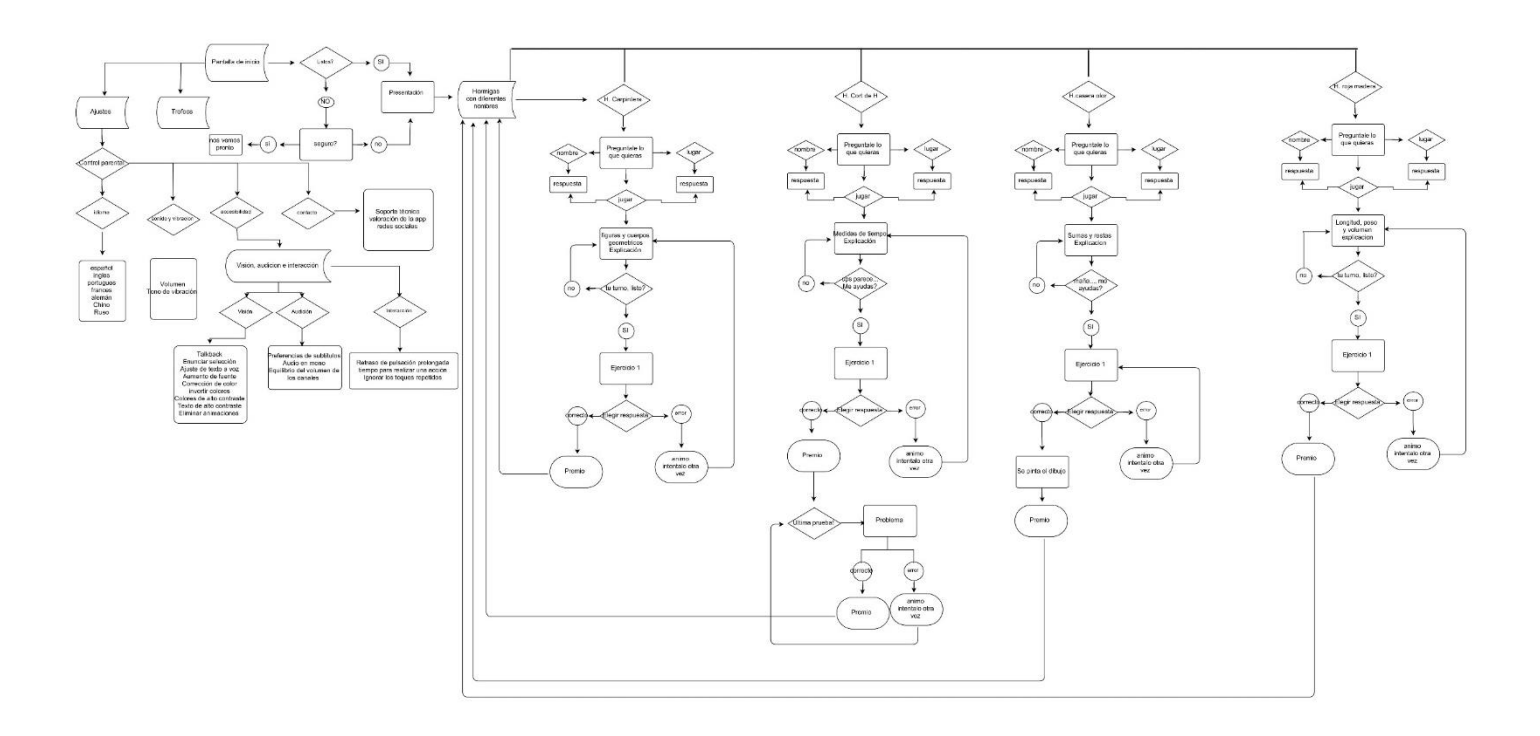

*Figura 21. Diagrama de flujo*

#### **Guía escrita del diagrama de flujo:**

En primer lugar, se realizó una versión escrita de la que se partiría para desarrollar el diagrama de flujo expuesto anteriormente. El primer paso fue establecer las características de los ajustes del smartphone debido a que uno de los objetivos que se busca con este TFG es proporcionar una aplicación inclusiva y accesible para todo tipo de usuario. Para ello, dentro de los ajustes se ha creado un apartado denominado "accesibilidad" con el fin de poder proporcionar cambios adicionales que se ajusten a las necesidades del público objetivo que posea algún tipo de diversidad (cognitiva, manipulativa y/o sensorial). A continuación, se muestran las diferentes características que formarán parte de cada apartado:

1. Control parental- Idioma- Sonido y vibración - Accesibilidad- Contacto.

2. Dentro de accesibilidad:

-Visión: Talkback<sup>11</sup>, enunciar selección (escucha el texto seleccionado en voz alta) y ajustar el texto a voz.

-Pantalla: Aumentar la fuente (señalar si está activado o desactivado), corrección de color, invertir colores, colores de alto contraste, texto de alto contraste, eliminar animaciones (quita las animaciones de la interfaz).

-Audición: Preferencias de subtítulos (activado o desactivado).

-Audio: Audio en mono o equilibrio del volumen de los canales.

-Interacción: Retraso de pulsación prolongada (breve, medio o largo), tiempo para realizar alguna acción (10 segundos, 30 segundos, 1 min), ignorar los toques repetidos.

<sup>11</sup> Escuchar los elementos de la pantalla.

En segundo lugar, se comenzó a desarrollar posibles ideas definitivas y no definitivas de cada pantalla, empezando por las pantallas de inicio y la sala de juegos.

3. Pantalla de inicio:

-Aparece una hormiga presentándose y formulando una pregunta: ¿Estáis listos para la aventura? – SI/NO – NO – (Hormiga triste) Estás seguro/a?- Si/no—Silleva al usuario a la sala de juegos.

-Sala de juegos: Se presentan diferentes opciones de juego - Hacer clic en algún juego – conduce a quien juegue a una pantalla específica según el juego elegido.

4. Posibles juegos y/o datos curiosos:

-La Hormiga Carpintera: Puedes preguntarle lo que quieras a…- Elegir- De donde eres, por qué te llamas así o jugar. **Figuras y cuerpos geométricos-** explicación de la hormiga poniendo ejemplos - ¡Ahora es tu turno! – JUEGO de colorear las figuras – Correcto=Verde- Error=Rojo - Final- Genial lo has conseguido (Premio)- Volver a intentarlo o Pantalla de inicio.

-La Hormiga cortadora de hojas: Puedes preguntarle lo que quieras a…- Elegir-De donde eres, por qué te llamas así, jugar. **Medidas de tiempo:** la hormiga explica las horas con ejemplos- Sale el primer problema aparece al lado la hormiga principal diciendo: ¡Ups, parece que la hormiga cortadora ha partido las soluciones! Tendrás que ayudarme a resolverlo – Salen al lado posibles soluciones para unirlas - Correcto=Verde- Error=Rojo - Correcto- Premio- Si es incorrecto- Se le anima a que lo vuelva a intentar.

-La Hormiga Casera Olorosa: Puedes preguntarle lo que quieras a…- Elegir- De donde eres, por qué te llamas así, jugar. **Suma y restas hasta dos cifras-**Explicación - Sale la operación y al lado las diferentes opciones- Correcto-Incorrecto- Vuelve a intentarlo- Opción de repetir o pantalla principal.

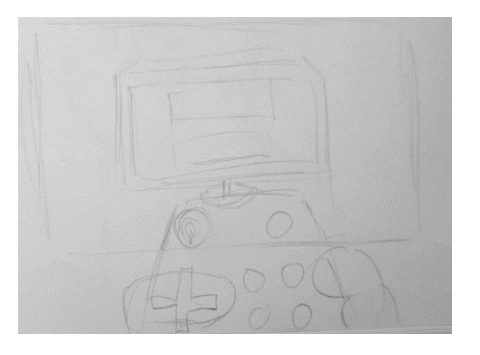

*Figura 22. Wireframe Hormiga Tejedora*

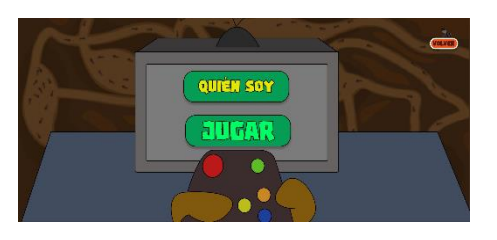

*Figura 23. Pantalla Final Hormiga Tejedora*

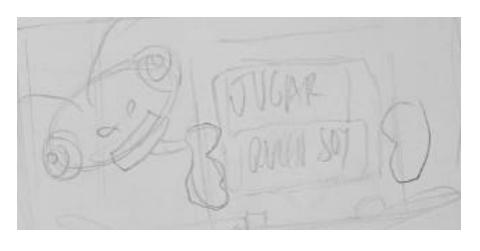

*Figura 25. Wireframe Pantalla Final Hormiga de Fuego*

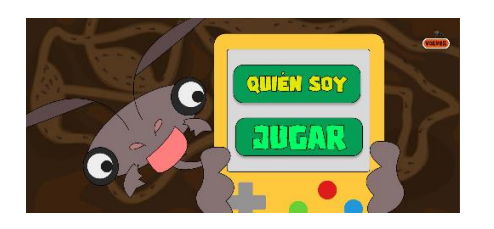

*Figura 26. Pantalla Final Hormiga de Fuego*

-Hormiga roja de madera: Puedes preguntarle lo que quieras a…- Elegir- De donde eres, por qué te llamas así, jugar. **Longitud peso y volumen-** Explicación del tamaño y símbolos de mayor que, menor, igual **-** ejercicio de comparación de dos cosas (¿Cual es más grande, largo o pesa más?)- arrastrar el símbolo correcto- Correcto- verde- error- rojo. Final. Opción de repetir o pantalla principal.

#### *6.2.5 Wireframes*

Los *wireframes* son bocetos de ideas previas sobre las interpretaciones de las posibles pantallas que conformarán el proyecto, con una elaboración simple y esquemática, sin incluir demasiados elementos gráficos. Se utilizan sobre todo para estructurar las funciones de la interfaz, con el fin de visualizar los elementos que compondrán la aplicación, como puede ser la disposición de los botones, así como las interacciones. Esto ayuda a definir una estructura que sea comprensible y accesible para el usuario. El objetivo principal es mejorar el trabajo de diseño que se realizará posteriormente, así como también la usabilidad y la experiencia del usuario.

Se han incluido textos, botones y bocetos de los personajes de manera muy esquemática, sin incorporar detalles ni muestras de color o tipografía definitiva. A través de la realización de los bocetos, se han organizado los diferentes ítems como los botones, los menús, los ajustes, las secciones y áreas de contenido mencionadas en el apartado 6.2.2.

Por otro lado, también se plantearon las pantallas de los juegos, el apartado informativo sobre las hormigas y las ventanas de retroalimentación positiva, que vienen ligadas a la superación de dichos juegos. Mediante estos *wireframes*, se verá más clara la línea del orden que se quiere lograr durante el uso de la aplicación, de esta manera los educandos podrán moverse de forma intuitiva a través de la interfaz.

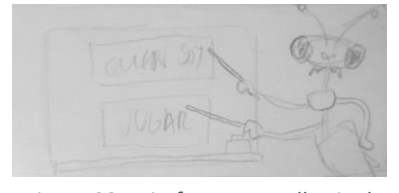

*Figura 28. Wireframe Pantalla Final Hormiga de Fuego*

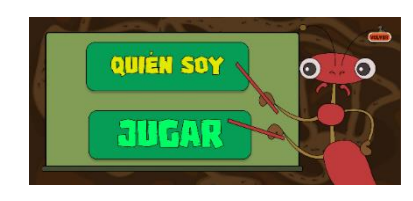

*Figura 27. Pantalla Final Hormiga Cortadora de Hojas*

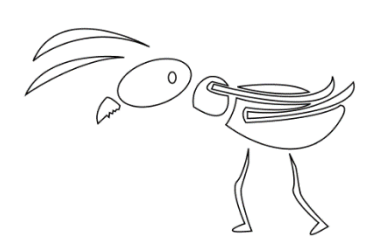

*Figura 29. Hormiga Esquemática*

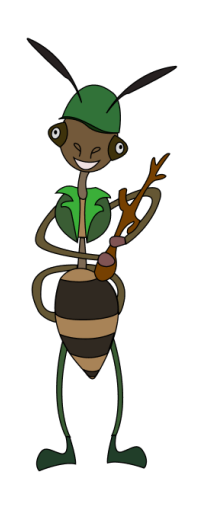

*Figura 30. Hormiga Soldado*

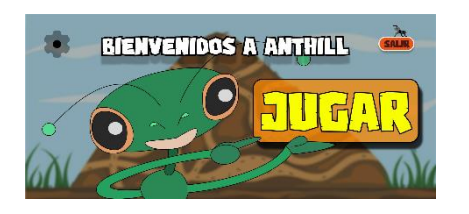

*Figura 31. Pantalla de inicio*

#### *6.2.6 Temática*

Tras realizar una búsqueda de ejemplos y referentes relacionados con aplicaciones educativas para jóvenes, se llegó a la conclusión de que la mayoría de las veces tenían una temática muy similar y un diseño poco llamativo. Muchas de estas aplicaciones tienen como temática los animales, pero están enfocadas a animales domésticos o de granja, es decir, los más comunes. Es por esto por lo que se escogió a las hormigas como temática principal del proyecto, ya que son animales que pasan muy desapercibidos en el mundo natural y podrían aportar un punto de diferencia respecto a las otras aplicaciones del mercado. Además, son animales que despiertan interés y curiosidad al pasar desapercibidos, por lo que pueden elevar el grado de motivación y curiosidad.

Además, las hormigas están estrechamente vinculadas al mundo de las matemáticas, ya que se puede apreciar que las construcciones de sus colonias emplean patrones de geometría y trigonometría. Por ejemplo, hay un tipo de hormiga que construye su nido con forma esférica para aprovechar el espacio de dentro y minimizar el exterior, con el objetivo de no exponerse de cara a posibles depredadores.

#### *6.2.7 Diseño de las pantallas, navegación y ubicación de los elementos*

Esta aplicación está compuesta por diversas pantallas que a continuación se procederá a describir qué elementos incluyen:

**Pantalla de inicio:** Contiene tres elementos gráficos fundamentales que son: el botón para salir, los ajustes y el propio botón de jugar, que sirve para iniciar el juego. La versión demo de esta aplicación no contiene la opción de "ajustes" ya que no se pudo desarrollar la función de dicho botón debido al grado de complejidad en cuanto a programación.

**Fondo de la pantalla de inicio**: está constituido por una ilustración de un hormiguero (fondo nº1), acompañada de una capa de transparencia

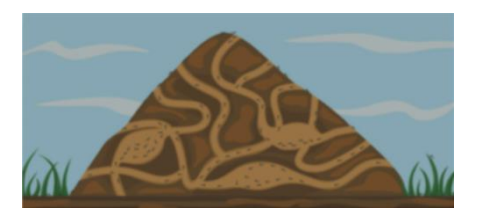

*Figura 32. Fondo 1*

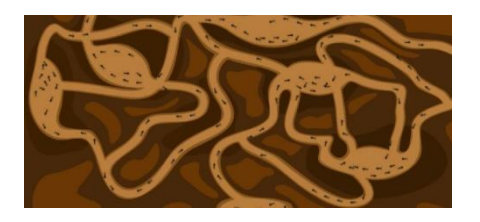

*Figura 33. Fondo 2*

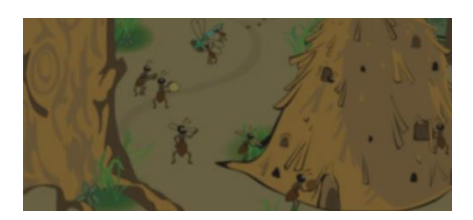

*Figura 34. Fondo 3*

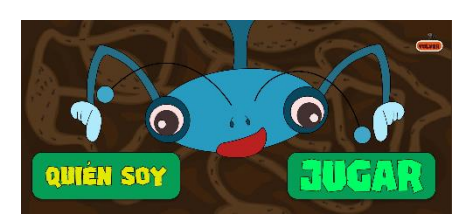

*Figura 35. Sala Introducción a los Juegos nº1*

oscura, que sirve para bajarle intensidad a la imagen para que resalten el resto de los elementos y también, un efecto de *blur<sup>12</sup>* .

**Pantalla de carga:** se planteó añadir una pantalla de carga, por si en un determinado momento la aplicación se desarrolla más y necesita del uso de internet.

**Fondo nº2 para pantalla de carga**: un hormiguero visto desde el interior, al cual se le ha bajado la opacidad de la imagen un 10%, acompañado por el texto "cargando…" con la tipografía *river adventure.*

**Sala de juegos:** Compuesta por ilustraciones diferenciadas que corresponden a cada juego -en la versión de prueba se identifican tres ilustraciones-, un icono de un trofeo donde se encuentran los diferentes logros que se pueden obtener en el transcurso de los juegos y un botón asociado a la acción "volver".

**Fondo de la sala de juegos:** posee el fondo nº3 y una capa de transparencia oscura con un 55% de opacidad, para como se ha mencionado anteriormente, destacar los elementos principales.

**Icono del trofeo**: viene ligado a otra pantalla en la cual se expondrán los premios vinculados con la superación de los juegos. Se caracteriza por tener el fondo nº2 con una capa de transparencia oscura del 60%. En esta pantalla se puede ver el título que da nombre a la sala, "logros" y también el botón de volver atrás, situado en la esquina superior derecha. En cuanto a diseño, aparecen los posibles premios que son cabezas de las hormigas y trofeos, con sus correspondientes títulos.

**Sala de introducción a los juegos:** Aparecerán tras pulsar el icono que representa a cada juego.

> **Fondo introductorio de los juegos:** Contiene el fondo nº 2. La característica principal de esta pantalla es que contiene dos botones que ofrecen al usuario dos posibilidades que van ligadas a otras

<sup>12</sup> Efecto de difuminado.

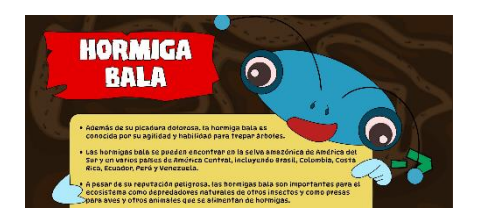

*Figura 36. Pantalla "Quién Soy" nº1*

pantallas. Por un lado, aparecen las opciones "quién soy" y "jugar" que se encuentran sobre dos rectángulos que cumplen la función de enmarcar y resaltar el texto. Cada pantalla contendrá una ilustración de una hormiga diferente. Esta pantalla puede contener, en ocasiones, diseños más lúdicos, como por ejemplo exponer los botones anteriores en una pizarra o una consola. El objetivo es presentar cada juego de manera diferente y llamativa, que incite al usuario a seguir navegando por la aplicación.

**Opción "¿Quién soy?:** Al elegir la opción de "quien soy", el usuario será dirigido a una serie de pantallas que se caracterizan por tener el fondo nº2 con una capa de transparencia oscura del 60%. En esta pantalla se proporcionará como título el nombre de la hormiga y posteriormente un enunciado con información relativa a la hormiga en cuestión. Cada pantalla tiene un personaje distintivo que corresponde con la ventana anterior. El propósito es lograr una cohesión entre las pantallas que son presentadas y cuentan la historia de una hormiga en concreto.

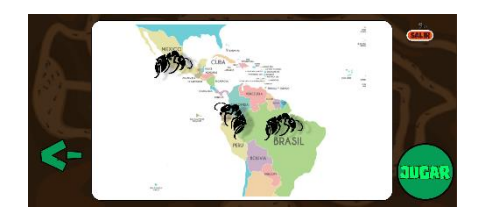

*Figura 37. Pantalla Ubicación nº1*

**Pantalla ubicación:** Al pulsar el icono en forma de flecha ubicado en la esquina inferior se podrá ubicar cada hormiga dentro del mapa mundial según su localización u origen. Se compone del mismo fondo enunciado previamente (nº2) y de los elementos iconográficos: salir, botón para acceder al juego y una flecha para volver a la pantalla anterior.

**Opción "jugar":** El botón de jugar dirige al usuario directamente a la pantalla correspondiente de cada juego. Los juegos contienen el fondo número 3, con una capa de transparencia oscura del 40 %. En cada juego se podrá observar un breve título con las instrucciones para realizar correctamente cada juego. El color predominante en los elementos gráficos de estas pantallas será el verde y el amarillo. La importancia del color se abordará en mayor profundidad en el apartado 2.2.12.

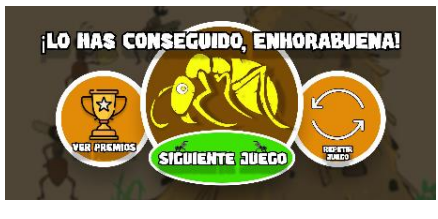

*Figura 38. Pantalla Superación del juego*

**Pantalla de superación del juego:** Después de haber participado en el juego, en caso de haber superado la prueba de forma exitosa, aparecerá esta pantalla. Los elementos tipográficos que contiene son: un enunciado con las palabras "¡Lo has conseguido, enhorabuena!", el icono relacionado con los premios, el icono de volver a la pantalla principal, el icono de repetir el juego. En cuanto al diseño de esta pantalla, contiene la imagen de una hormiga (que también representa el logo de la aplicación), donde predominan los colores cálidos como el amarillo, naranja y marrón.

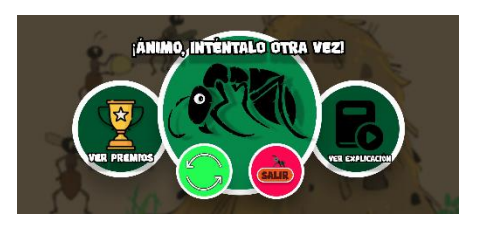

*Figura 39. Pantalla Segunda Oportunidad*

**Pantalla de segunda oportunidad:** En caso de haber finalizado el juego y no obtener los resultados esperados, aparecerá esta pantalla. Los elementos tipográficos que contiene son: un enunciado con las palabras "¡Ánimo, inténtalo otra vez!", el icono relacionado con los premios, el icono de volver a la pantalla principal y el icono de repetir el juego. En esta ocasión se añade una opción: "ver explicación", donde tras pulsarla se llegará a una pantalla donde se muestra la explicación del juego. En cuanto al diseño de esta pantalla, contiene la imagen de una hormiga (que representa el imagotipo de la aplicación), donde prevalecen colores más fríos como el verde.

#### *6.2.8 Diseño de personajes y otros elementos visuales.*

Este apartado es de vital importancia para desarrollar la aplicación ya que, a través del diseño de personajes y los elementos gráficos, el usuario conseguirá una mejor experiencia. Se busca obtener una apariencia visual, que resulte sencilla, atractiva y comprensible.

El diseño de personaje funciona como nexo para crear una conexión entre el usuario y la aplicación. Por este motivo, las hormigas han sido diseñadas partiendo de figuras geométricas, ya que es un método de diseño eficaz que consiste en sintetizar las formas para facilitar la comprensión del sujeto a representar. Debido a la forma general que poseen las hormigas, es decir circunferencias y óvalos, los personajes destacarán por tener una apariencia más amigable.

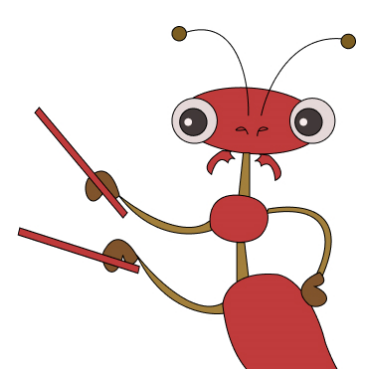

*Figura 40. Hormiga Cortadora de Hojas*

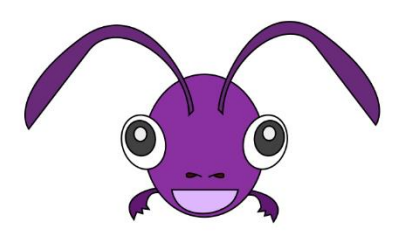

*Figura 41. Cabeza 1*

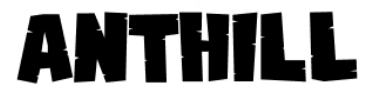

*Figura 42. Nombre del Proyecto*

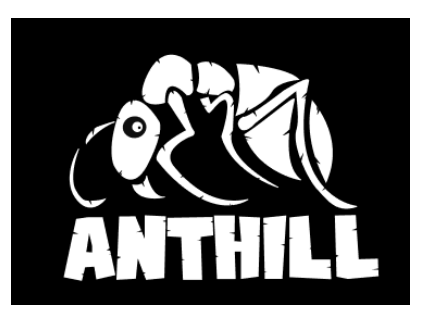

*Figura 43. Imagotipo*

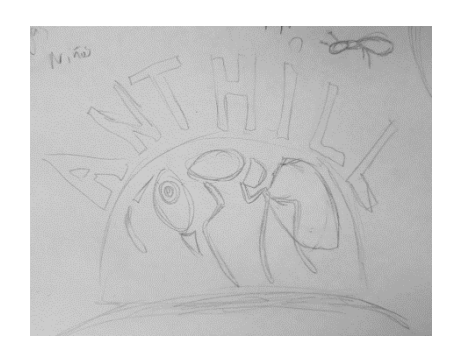

*Figura 44. Boceto del Imagotipo*

Debido a que las competencias cognitivas y perceptivas del usuario objetivo aún se encuentran en pleno desarrollo, es crucial presentar un formato en el que la información y los objetos que la complementan, sean comprensibles. Por ello, se eligieron colores planos y líneas delicadas, con el fin de que los educandos identifiquen rápidamente a los personajes y figuras, y así como para también evitar distracciones externas. Así el público podrá enfocarse en la información clave que quiere transmitir el proyecto.

#### *6.2.9 Naming e imagotipo*

El nombre que identifica a la aplicación es "*AntHill*", cuya traducción del inglés al español sería "hormiguero". El objetivo era crear un nombre sencillo y representativo que tuviera coherencia con la temática que engloba el proyecto. Como se menciona en el apartado 6.2.7, la temática principal es sobre las hormigas, por este motivo se escogió una palabra que identificara a este género animal.

En cuanto al isotipo, los objetivos principales son los mismos que se mencionan anteriormente, por ello se eligió como símbolo representativo una hormiga blanca sobre un fondo negro. La hormiga blanca destaca inmediatamente sobre el fondo negro, por lo que brinda al espectador un gran nivel de visibilidad y reconocimiento. Además, puede provocar una sensación ligada a la pureza, inocencia y curiosidad, vinculada con la edad del público objetivo. El color negro crea un contraste llamativo haciendo que el objeto principal destaque. De esta manera el usuario podrá identificar rápidamente de qué tratará la aplicación incluso antes de iniciarla. Gracias a la elección de estos colores se cumplen los objetivos expuestos, representar visualmente el logotipo de manera sencilla y distintiva.

Durante el proceso seguido para la elaboración del imagotipo se crearon varios bocetos. Estos bocetos partieron de la idea principal de utilizar la figura de una hormiga como eje central de la composición. Se probaron varias disposiciones y formas. Algunas de las opciones eran desarrollar un diseño de una hormiga de cuerpo entero o solo la cabeza (dispuesta de frente o de perfil). Finalmente se escogió el diseño donde se mostraba el cuerpo entero de la hormiga, debido a

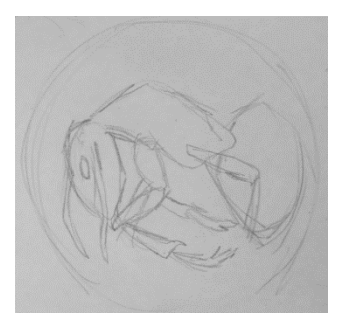

*Figura 45. Boceto Posible Opción 1*

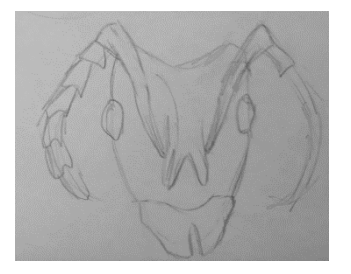

*Figura 46.Boceto Posible Opción 2*

que resulta más intuitivo. De esta forma, la persona que juegue podrá reconocer fácilmente la figura del animal y contemplar la temática del juego. Así mismo, se probó colocar el título que da nombre a la aplicación encima y debajo de la figura. En última instancia, se optó por colocarlo debajo, ya que de esta manera la imagen y el nombre tendrían un sentido visual, debido a que se encontraban agrupadas. En definitiva, se obtuvo un resultado que cuadraba mejor con el estilo, mensaje y propósito que se quería lograr con la aplicación.

#### *6.2.10 Tipografía*

Para distinguir la aplicación se han utilizado dos tipografías diferentes. Por un lado, se ha escogido la tipografía "River Adventurer" que es la que predomina en todo el proyecto. Se utilizó para los títulos y elementos importantes de la aplicación como los botones. Es una fuente que está pensada para alumnado joven, por lo que proporciona concordancia al conjunto general y también capta la atención. Este tipo de letra se caracteriza por ser un estilo llamativo y único que les invita a navegar y vivir la experiencia que ofrece la aplicación.

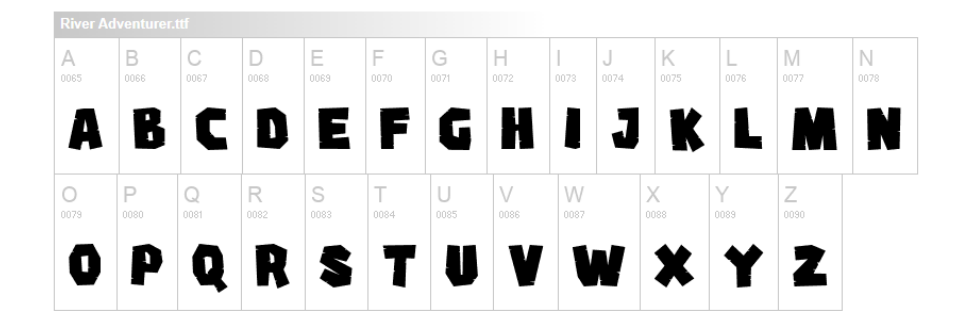

*Figura 47. Tipografía "River Adventurer"*

Regular 400

DynaPuff

*Figura 48. Tipografía "DynaPuff"*

Por otro lado, la tipografía "Dynapuff" se ha seleccionado con la finalidad de reflejar la información sobre las hormigas. El motivo principal por el que se eligió esta letra fue para no desviar la atención del lector, ya que se caracteriza por ser simple, suave y amigable. Y a su vez, pretende favorecer a la comprensión lectora de los contenidos.

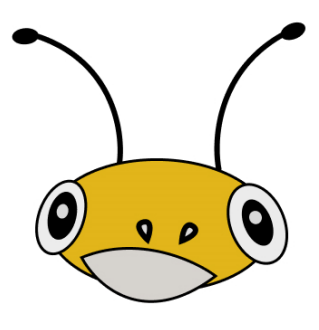

*Figura 49. Cabeza 2*

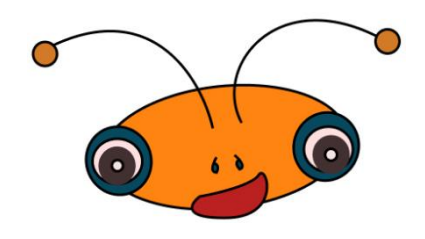

*Figura 51. Cabeza 2*

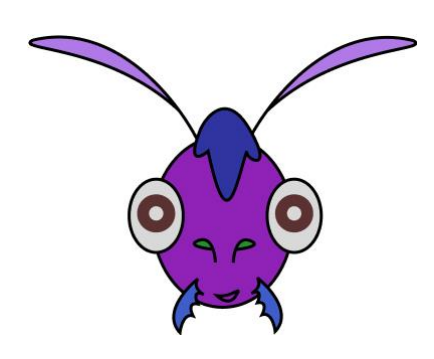

*Figura 53. Cabeza 3*

#### *6.2.11 Iconos y logros*

Los iconos y logros son componentes visuales que conforman el proyecto a través de botones y trofeos. Su papel es fundamental para desarrollar una buena experiencia de usuario, ya que dichos botones sirven para guiar al espectador por la interfaz, así como también para fomentar la motivación a través de trofeos y medallas que serán adquiridos tras la superación de las diferentes actividades. Cada premio se identifica por tener un título relacionado con el juego. Por ejemplo, en la actividad que tiene como temática las medidas de tiempo, el premio se llamó "mago del tiempo". Dichos elementos han sido diseñados de manera simple y llamativa, a través del color, la tipografía y el diseño de personajes. Al superar un juego se desbloqueará automáticamente un personaje representado por una cabeza de hormiga y un trofeo.

Cabe destacar que los iconos de los premios fueron sacados de *Iconify<sup>13</sup>* y que proporciona figuras de diferentes características, pudiendo variar el color, el estilo o la línea.

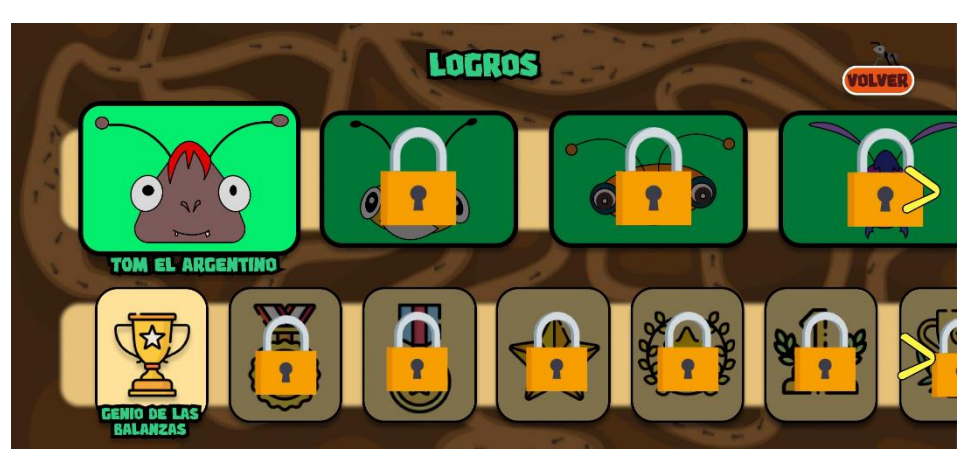

*Figura 50. Sala de logros*

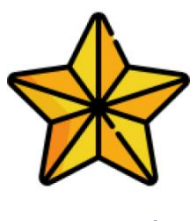

*Figura 54. Trofeo 1*

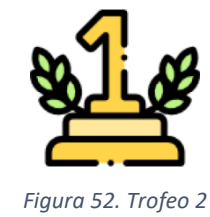

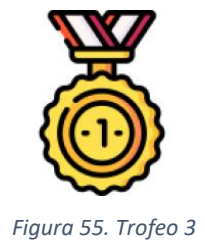

*<sup>13</sup> Extensión que se encuentra en Figma y ofrece una biblioteca de iconos gratuita.* 

#### *6.2.12 Gama cromática*

La elección de la gama cromática de este juego se debe a la relación que tienen con la temática de la aplicación. Esta relación surge de la anexión que existe entre gama cromática empleada y la naturaleza. Es decir, se emplearon como colores principales los asociados con la naturaleza (marrones y negros para representar la tierra y las hormigas, verdes para representar las hojas) y de colores secundarios para complementar el diseño de forma estética (una combinación entre amarillo, verde y naranja para los títulos, los fondos y elementos gráficos complementarios al texto para facilitar la lectura). Por otro lado, otro color muy distintivo que aparece es el amarillo, aunque este no está tan presente, se le puede ver en elementos como botones y en los diseños del decorado y alguna hormiga.

También se han contemplado otros factores como evitar la utilización de los colores rosa y azul ya que estos a menudo se asocian con los estereotipos de género. Por este motivo, al elegir una gama cromática asociada a la naturaleza, como son los colores verdes, marrones y amarillos, se consigue transmitir inclusión y diversidad. El objetivo es que los usuarios se sientan cómodos independientemente de su género, ya que esta aplicación está diseñada con el fin de que todas las personas se sientan incluidas.

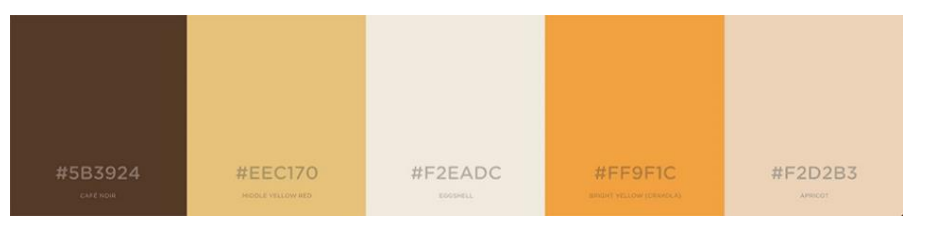

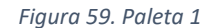

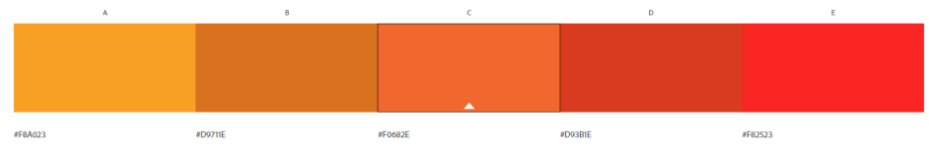

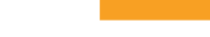

#31CE84

*Figura 56. Verde 1*

#11BF5D

#EDF25C

*Figura 57. Verde 2*

*Figura 58. Amarillo*

*Figura 60. Paleta 2*

## **7. JUEGOS**

Antes de diseñar los juegos que conforman la interfaz, se debe tener en cuenta la relación que tiene el público con la experiencia de usuario. Con este apartado lo que se busca es comprender qué necesidades, comportamientos, sensaciones y expectativas tiene el público objetivo para así luego poder diseñar el producto de manera que sea funcional y adecuado, teniendo en cuenta factores como la accesibilidad, la utilidad y el rendimiento.

Posteriormente, se procedió a la realización del diagrama de flujo y *wireframes*, mencionados en el apartado 6.2.4 y 6.2.5. Como consecuencia, se eligieron varios temas a tratar en los juegos, relacionados con las competencias específicas citadas en el punto 2.1, que son los siguientes: Longitud y volumen, medidas de tiempo, suma y resta de una y dos cifras, figuras y cuerpos geométricos, el uso de las monedas, comprensión lectora numérica y comparación de números.

Por otro lado, cabe mencionar que se busca crear sensaciones positivas cuando el usuario arrastra una opción y esta acción emite un sonido relacionado con la victoria. Esto despierta un sentimiento de éxito y progreso y por ende, el público objetivo mejorará su autoestima y motivación. Además, los educandos esperan que su paso por la aplicación sea un proceso interactivo y divertido, por lo que estos juegos cumplen con sus expectativas ya que se les desafía de manera activa a través de un diseño lleno de interacciones, animaciones y personajes novedosos.

Se han diseñado nueve juegos donde se pueden apreciar diferentes tipos de interacción como es a través del trazado de líneas o el arrastrado de elementos.

Se eligió este tipo de interacciones con el propósito de crear un estímulo sensorial y un aprendizaje activo a través de la experiencia práctica.

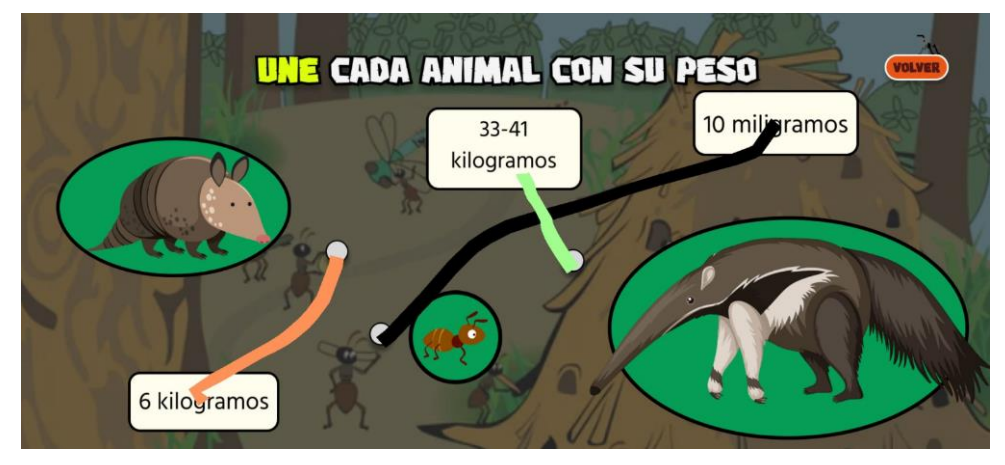

*Figura 61. Juego de Volúmenes con Trazado*

#### **7.1 LONGITUD Y VOLUMEN**

En este apartado se presentan dos juegos. La primera actividad enseña a medir utilizando una hormiga como referencia, consiste en que el usuario identifique las unidades de medida en la regla y arrastre la opción que considera correcta. Mientras que la segunda actividad pretende enseñar a asociar los pesos con los animales a través de trazar un recorrido con el dedo para unir al animal con su respectivo peso.

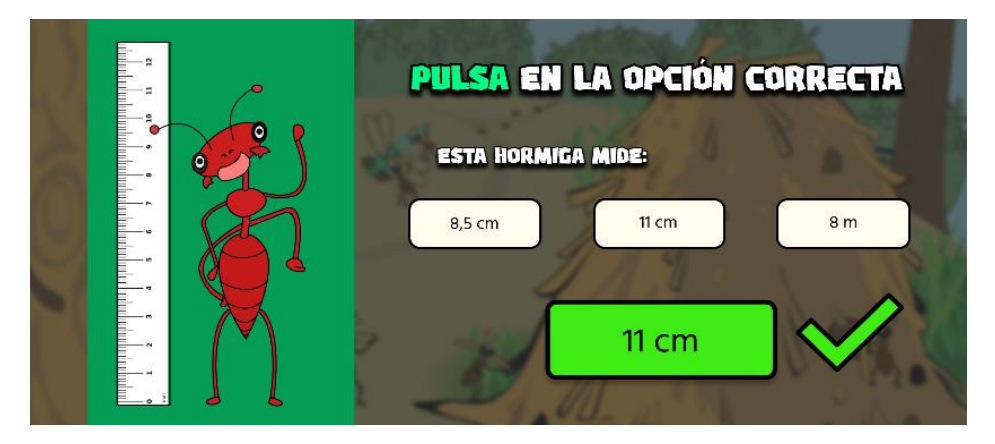

*Figura 62. Juego Longitud*

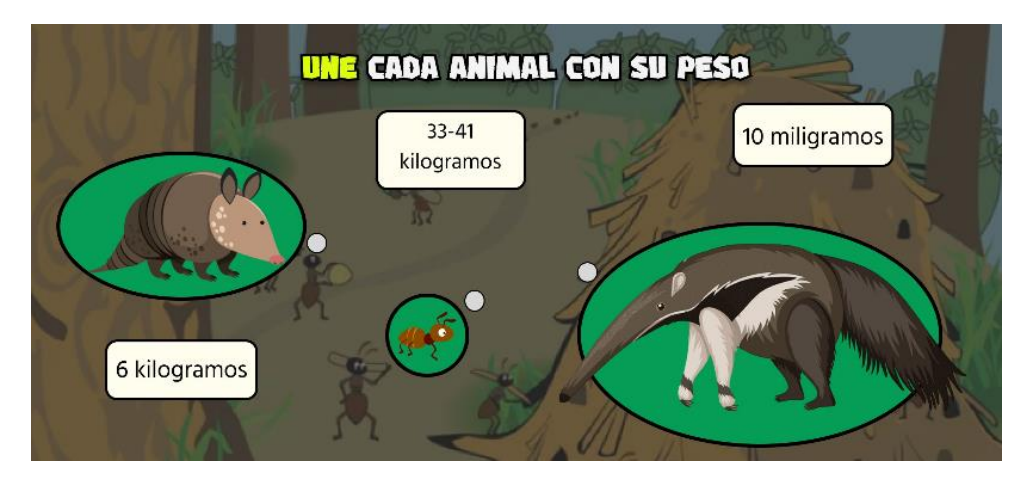

*Figura 63. Juego Volumen*

#### **7.2 MEDIDAS DE TIEMPO**

Este juego se centra en reforzar los conocimientos sobre medidas de tiempo mediante tres figuras conformadas por una hormiga sosteniendo un reloj. En ellos se muestran diferentes horas, el usuario debe arrastrar una de las opciones que se encuentran en la parte derecha de la pantalla, con su correspondiente reloj.

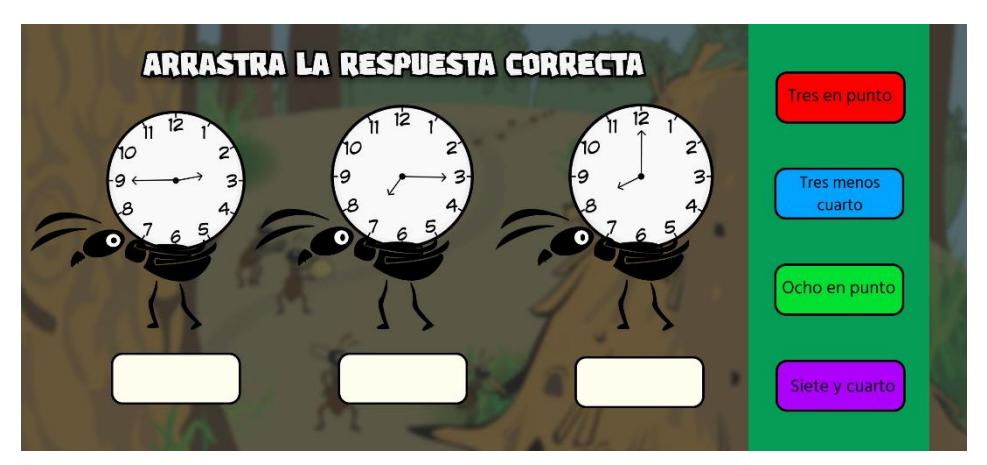

*Figura 64. Juego Medidas de Tiempo*

#### **7.3 OPERACIONES MATEMÁTICAS**

Este ejemplo plantea un problema de matemáticas a través de la interacción y comprensión lectora. El usuario debe seguir las instrucciones indicadas para luego seleccionar la opción correcta.

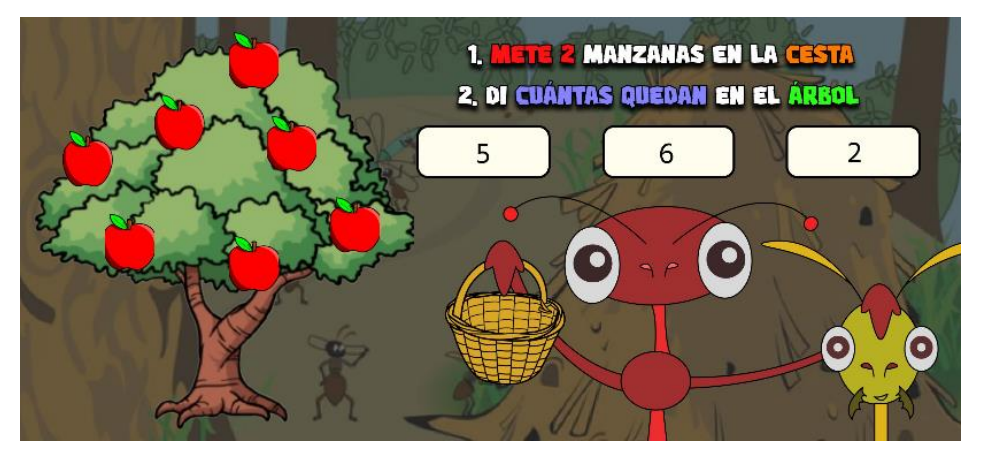

*Figura 65. Juego de Problema*

Por otra parte, el siguiente juego aborda la asociación y suma entre números para obtener el resultado que se ofrece previamente. Se supera mediante el arrastre de las opciones de la parte superior hacia la inferior, donde se encuentran las hormigas de color blanco.

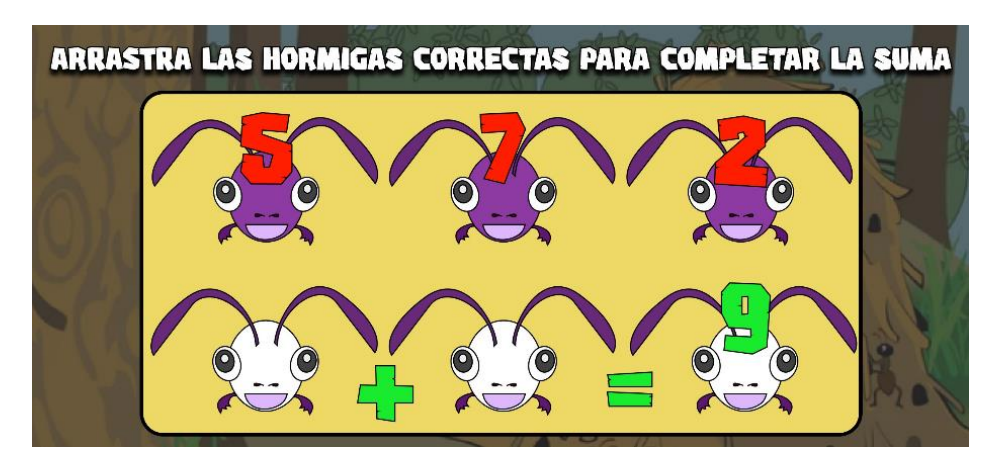

*Figura 66. Juego Asociación y Suma*

#### **7.4 CUERPOS GEOMÉTRICOS**

Este juego tiene el objetivo de poner a prueba los conocimientos geométricos en el público objetivo. Para lograr la consolidación de estos aprendizajes se optó por utilizar un medio artístico, se trata de que el usuario seleccione el color con el que se relaciona cada forma y con el dedo, pulsar sobre la figura correspondiente hasta finalmente pintar todo el dibujo.

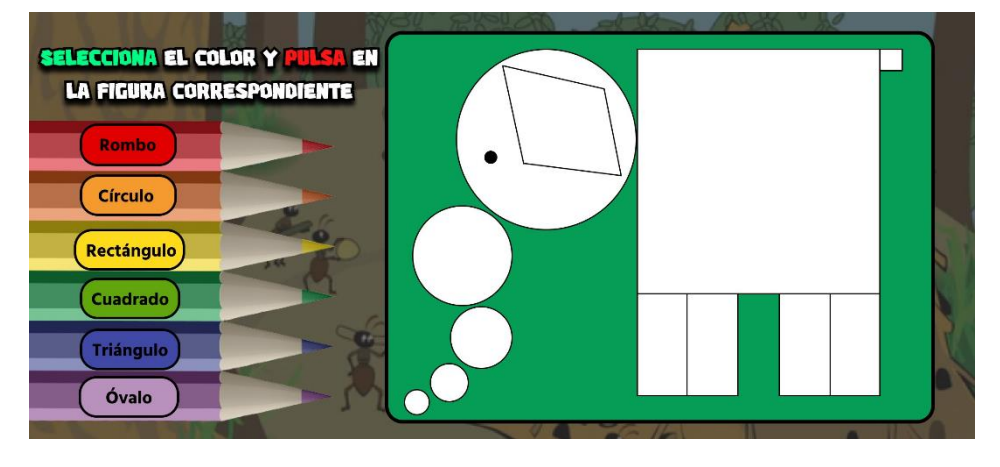

*Figura 67. Juego de Geometría*

#### **7.5 USO DE LAS MONEDAS**

El objetivo de esta actividad es aprender a través de plantear una situación cotidiana, como puede ser ir al supermercado a comprar. Para ello, aparecerá un producto con su precio y a su alrededor se encuentran varias monedas de diferente valor. El usuario deberá pulsar en las monedas cuya suma corresponda con el valor del artículo. De esta manera se evalúan sus destrezas y aptitudes en relación con ámbito económico.

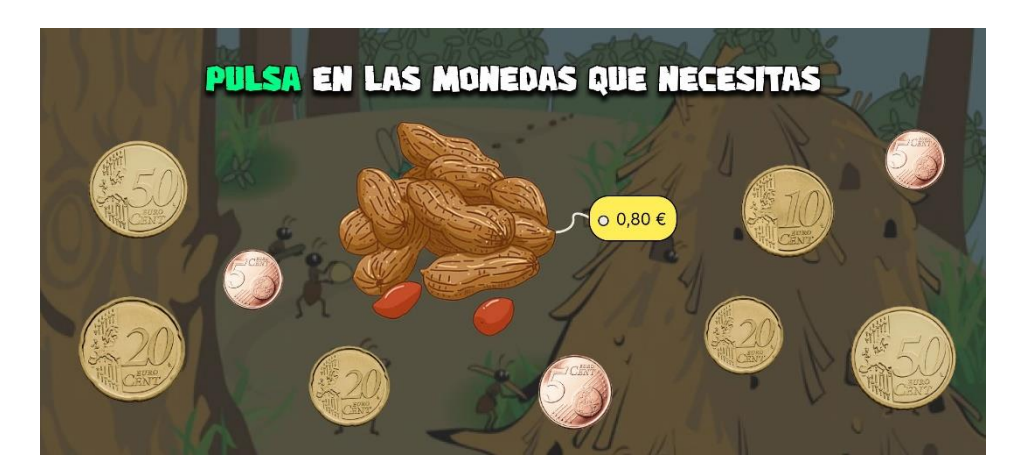

*Figura 68. Juego Uso de Monedas*

#### **7.6 COMPRENSIÓN LECTORA NUMÉRICA**

El siguiente ejercicio trata de probar los conocimientos en base a la comprensión lectora numérica. En la parte izquierda de la pantalla se exponen varios ejemplos de cómo se escriben los números. Y, en la derecha se aprecian los números relacionados con los nombres. El usuario deberá unir cada número con su nombre a través de deslizar el dedo creando un trazo.

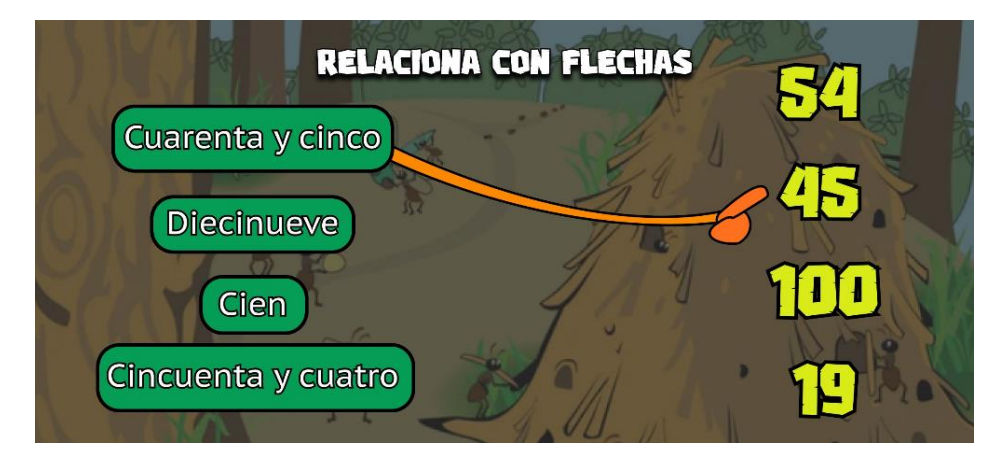

*Figura 69. Juego Comprensión Lectora Numérica*

#### **7.7 COMPARACIÓN DE NÚMEROS**

La finalidad de este juego es llevar a la práctica los conceptos de cantidad y comparación a través del razonamiento lógico. Para ello, dichas habilidades se presentan mediante dos cuadrados, en los que en su interior se encuentran diversos objetos que a su vez se repiten en diferentes cantidades. Los niños deberán leer el título y escoger la opción correcta en base a las necesidades planteadas, es decir, se puede pedir que escojan el mayor o menor número de un objeto, que se seleccionará mediante un clic.

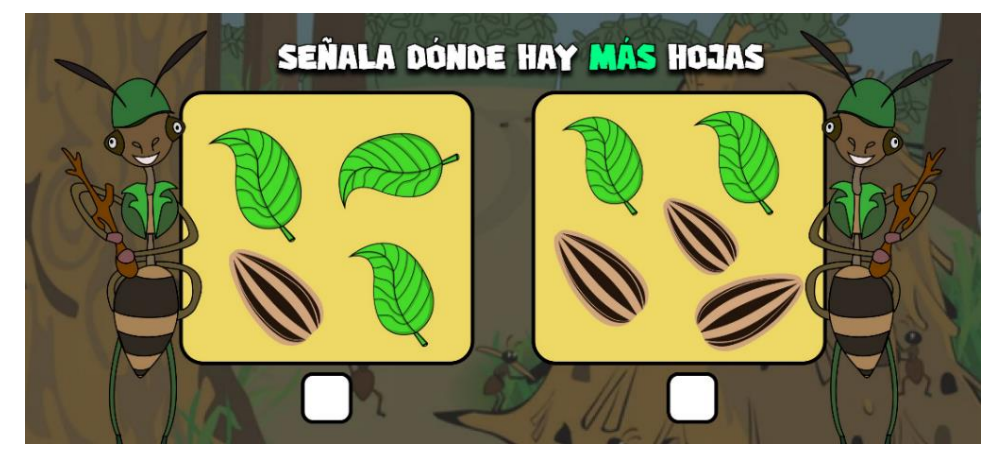

*Figura 70. Juego de Comparación*

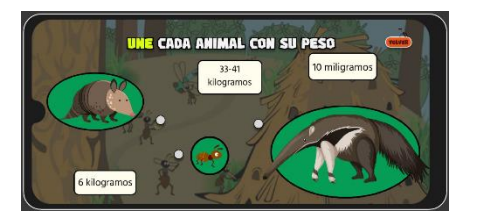

*Figura 71. Juego Volumen DEMO*

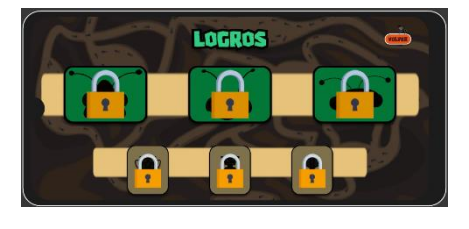

*Figura 72. Sala de Logros Bloqueados DEMO*

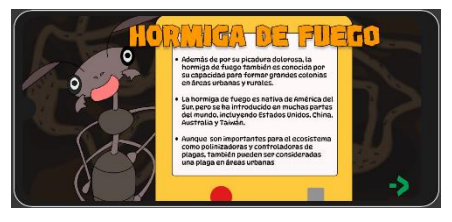

*Figura 73. Pantalla Información nº3 DEMO*

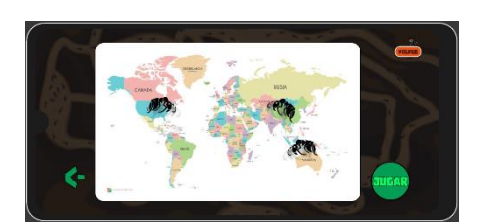

*Figura 75. Segunda Pantalla Información nº3 DEMO*

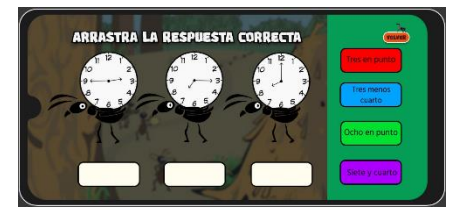

*Figura 74. Juego Medidas de Tiempo DEMO*

## **8. DESARROLLO DE LA APLICACIÓN**

El motor de videojuegos que se ha utilizado para crear la demostración de la aplicación es Unity. Este programa es un motor multiplataformas desarrollado por Unity Technologies y publicado el 30 de mayo de 2005. Permite desarrollar juegos en dos y tres dimensiones para las principales plataformas, ordenador, consola y dispositivos móviles. La elección de este motor para el desarrollo del proyecto se debe a la facilidad de encontrar materiales de aprendizaje en las plataformas como YouTube, además de por su versatilidad para adaptar este trabajo y llevarlo a un soporte real.

Por otro lado, se realizaron las animaciones con este mismo programa. Es un punto fundamental del proyecto ya que dichas animaciones consiguen que se mejore la experiencia del usuario. A través del movimiento de los personajes y elementos que constituyen la interfaz, se busca crear un ambiente ameno y entretenido para mantener la atención del público y que no resulte monótono.

Debido a la complejidad que tendría desarrollar este proyecto en su totalidad, se ha optado por seleccionar tres juegos: Pesos peludos (volumen), Relojes a tiempo (medidas de tiempo) y Duelo de números (comparación de números).

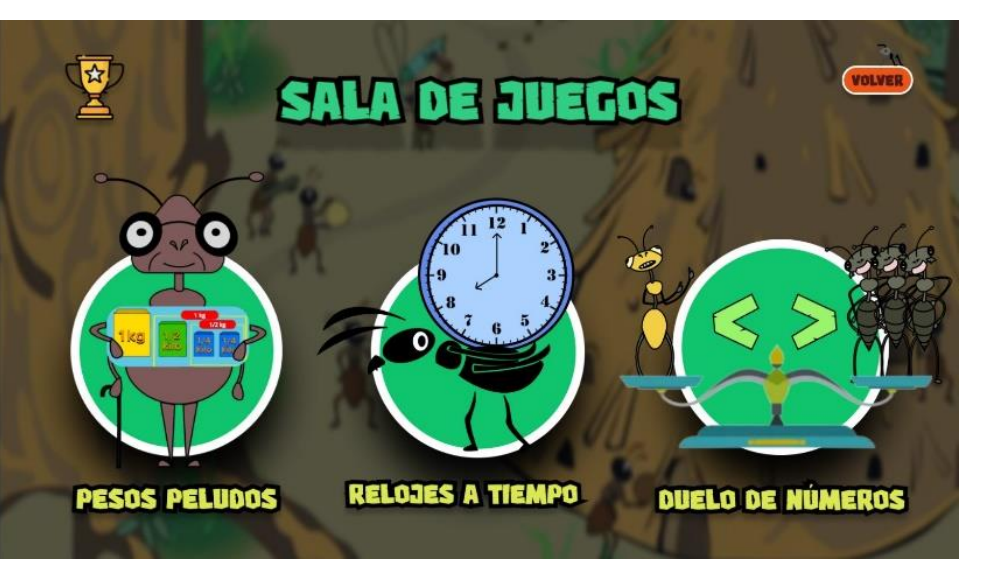

*Figura 76. Sala de Juegos de la DEMO*

#### **8.1 MENÚ Y PANTALLAS SECUNDARIAS.**

La programación en relación con este apartado es bastante básica, ya que consta de secuencias de las escenas ("MenúPrincipal", "SalaDeJuegos", "SalaDeTrofeos", etc). En ella, se navegará utilizando los botones diseñados previamente (botones de: volver, jugar y salir, entre otros).

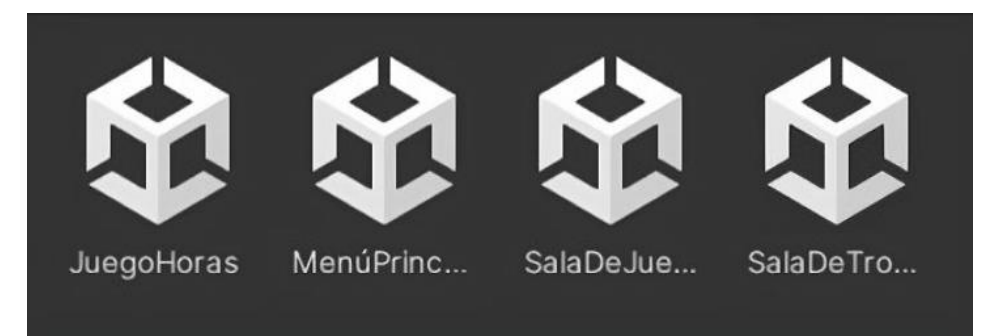

#### *Figura 77. Secuencias de Escenas de Unity*

Esta sección incluye las pantallas didácticas mencionadas en el apartado 6.1.2, "contenidos adicionales: datos y curiosidades sobre las hormigas".

Cabe destacar que el menú de los trofeos tiene una particularidad referente a la forma en la que fue programado, ya que los trofeos se desbloquean en base a la superación de los juegos a los que están vinculados.

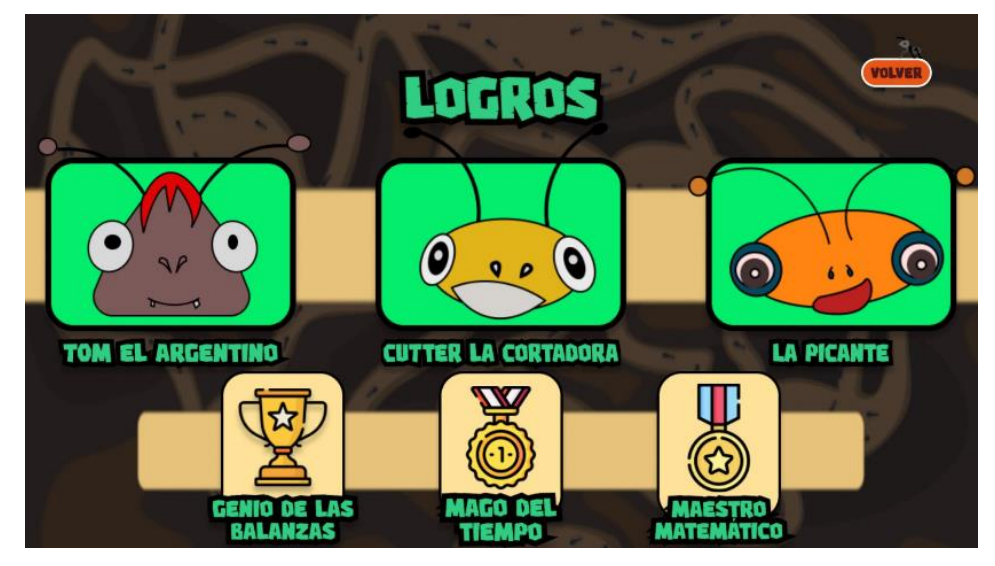

*Figura 78. Pantalla de Logros Desbloqueados de la DEMO*

Por último, y con el fin de mejorar la experiencia del usuario, al superar un juego con éxito aparecerá un efecto de confeti en la pantalla de la victoria, que se ha añadido posteriormente en Unity. El propósito de esta adición es reforzar el sentimiento de triunfo.

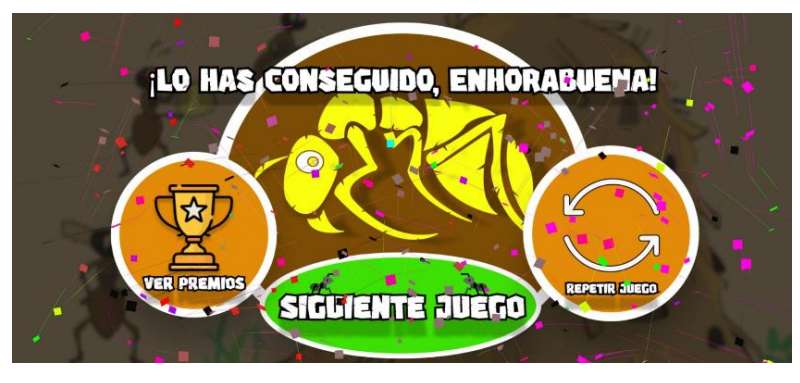

*Figura 79. Visualización Pantalla Superación* 

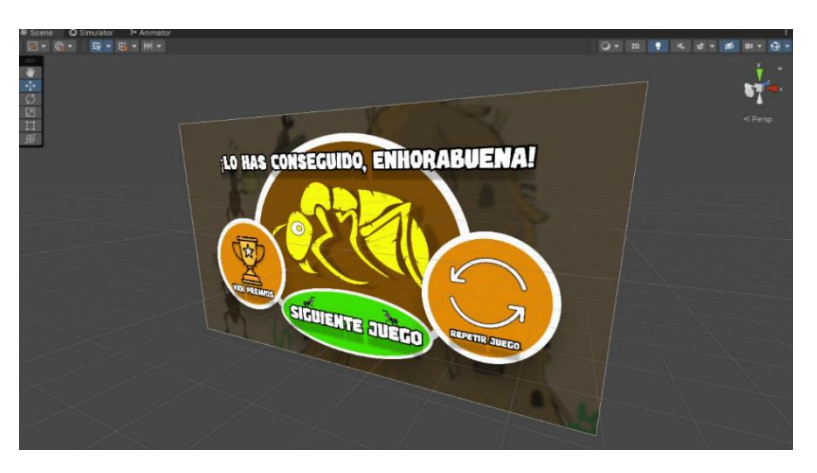

*Figura 80. Pantalla Superación con Confeti desde el Unity*

#### **8.2 DESARROLLO DE LOS MINIJUEGOS.**

En primer lugar, se desarrolló el juego "Pesos Peludos" (volumen) mencionado en el apartado 7.1, en el que el jugador tiene que unir cada animal con su peso correspondiente. Para ello se desarrolló un método sencillo en el que el usuario selecciona un animal y se crea un trazo mientras lo arrastra por la pantalla. Cuando se finaliza el recorrido se comprueba si el valor inicial (animal) es igual al valor final (peso), si son iguales el trazo se mantiene y se da la respuesta por válida, pero si son diferentes, se elimina el trazo y el juego continua.

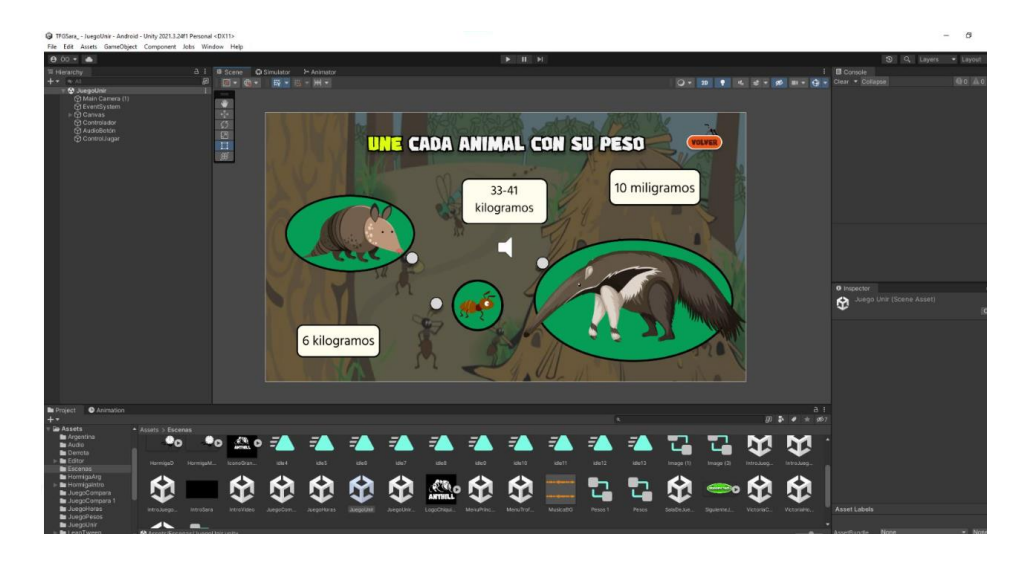

*Figura 81. Visualización Juego Volumen desde el Unity*

Siguiendo la estructura del juego anterior, para "Relojes a Tiempo" (medidas de tiempo), expuesto en el punto 7.2, el jugador también tendrá que seleccionar una de las posibles respuestas y arrastrarla al reloj que considere. Al igual que en el caso anterior, se ejecuta una comprobación en la que se determina si los valores de respuesta y reloj coinciden o si se ha cometido un error.

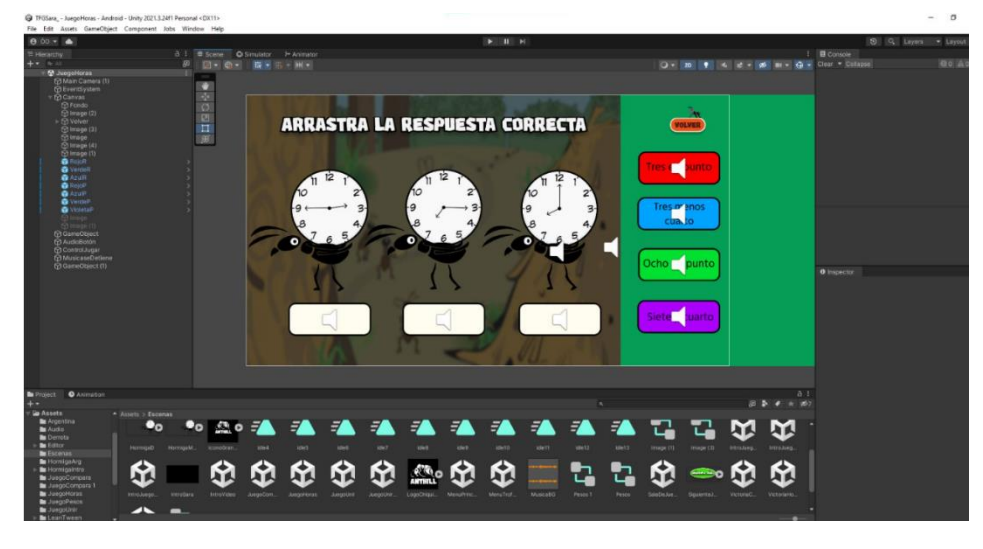

*Figura 82. Visualización Juego Horas desde el Unity*

Para finalizar, la programación asociada a "Juego de Números" (comparación de números), explicado en el apartado 7.7, es la más corta y sencilla ya que el usuario únicamente puede interaccionar con dos botones. El botón que contiene el mayor número de hojas te lleva a la pantalla de victoria, mientras que el otro botón te lleva a la pantalla de derrota.

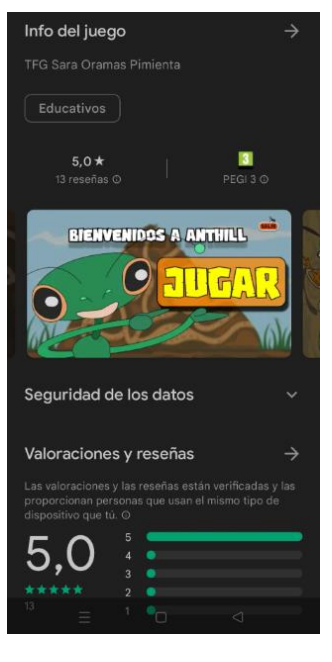

*Figura 83. AntHill en la Play Store*

#### **8.3 PUBLICACIÓN**

Para consolidar el proyecto se optó por crear una página web para facilitar la difusión de este. En esta plataforma se puede encontrar una descripción del proyecto, fotografías, enlaces de descarga tanto para Windows como para Android y el enlace directo a la Play Store.

Como se mencionó anteriormente, la aplicación fue publicada en la Play Store de Android. Para ello tuvo que pasar varios controles como el de contenido violento, vocabulario soez, público objetivo o micro transacciones. Puesto que esta aplicación tiene un fin educativo y está destinada para un público infantil, se le adjudicó la clasificación PEGI 3, es decir, para todas las edades. A continuación, se adjunta el enlace que lleva a esta página: <https://sites.google.com/view/anthillapp/inicio>

## **9. MÚSICA Y EFECTOS DE SONIDO**

Para realizar el apartado musical de la aplicación he aprovechado mis propios conocimientos musicales, así como del material de grabación que poseía para de esta forma desarrollar de forma autónoma la pista idónea que concuerde con los propósitos de este TFG.

Para crear una buena experiencia es fundamental el papel de la música y los efectos de sonidos, ya que a través de estos se enfatizarán los sentimientos que se desea trasmitir con la aplicación.

Para ello se compusieron varias piezas musicales, con el propósito de tener diversas posibilidades a la hora de elegir la canción definitiva que acompañará al usuario durante el uso de la aplicación. Tras barajar diferentes estilos, como el pop,  $R\&B^{14}$  y jazz, finalmente se optó por elegir una bossa nova<sup>15</sup>, tocada únicamente con la guitarra. Esta elección se debe a que el ritmo que caracteriza a la bossa nova es bastante dinámico y alegre, por lo que cumple con los requisitos expuestos en el proyecto.

*<sup>14</sup> Este género se traduce al español como "ritmo y blues" y se caracteriza por estar basada en el blues, jazz y góspel.* 

*<sup>15</sup> Género musical típico de Brasil que deriva de la samba y tiene influencias del jazz.*

El programa que se utilizó para grabar las composiciones musicales fue Fl Studio. Este *software* se caracteriza por ser de pago, sin embargo, ofrece una calidad brillante y posee una interfaz bastante intuitiva, por lo que facilita el proceso de

grabación. Finalmente, mediante el Unity, se insertó la canción que sonará durante el uso de la aplicación.

En cuanto a los efectos de sonido, se han descargado de manera gratuita en la biblioteca de sonido de uso público llamada Sonidos MP3 Gratis. El objetivo de la adición de dichos sonidos es complementar la pulsación de botones, reforzar si el resultado es correcto o incorrecto y también, consolidar las pantallas de victoria o derrota. Se trata de amenizar la experiencia del usuario mientras aprende de una manera divertida y llena de sonidos.

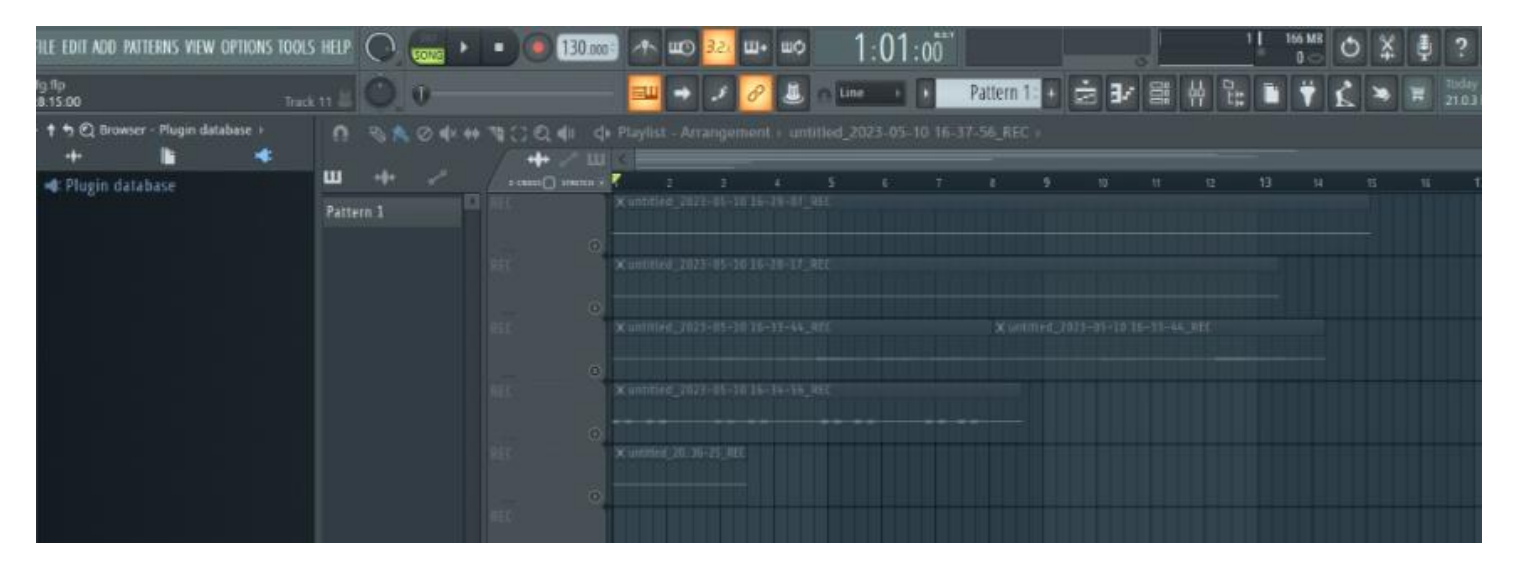

*Figura 84. Proyecto de la Bossa Nova en el Fl Studio*

### **10. CONCLUSIONES**

Una vez culminado el proyecto, se puede decir que se ha desarrollado la aplicación de forma satisfactoria, ya que se han conseguido llevar a la práctica la totalidad de los objetivos planteados desde un inicio, como la unificación de la gamificación y la educación en un soporte digital o la elaboración de un diseño intuitivo e interactivo que satisfaga las necesidades del público objetivo.

Uno de los principales logros alcanzados en este trabajo ha sido el de finalizar un proyecto de esta magnitud de forma unipersonal, lo cual engloba desde la planificación hasta el diseño, programación y desarrollo, composición musical y publicación. Esto ha permitido la adquisición de herramientas, estrategias y conocimientos relacionados con el diseño y desarrollo de aplicaciones, que no se poseían previamente y que permitirán trabajar de manera más fluida y organizada en proyectos futuros.

Por otro lado, durante la realización del trabajo se han detectado limitaciones que han supuesto un desafío. Entre ellas, una de las principales fue la necesidad de conocer el lenguaje de programación que utiliza Unity (ya que esta era la primera toma de contacto con dicho programa), la cual se solventó a través de tutoriales en línea. Además, otro de los factores limitantes fue adecuar el estilo y los contenidos del proyecto con el usuario al que va dirigido, dado que no fue sencillo diseñar teniendo en cuenta las necesidades del alumnado del primer ciclo de primaria.

Con respecto a posibles mejoras y actualizaciones de cara al futuro, destaca la necesidad de obtener retroalimentación, es decir, llevarlo al aula y ponerlo a prueba en un contexto educativo. De igual manera, finalizar el desarrollo de la aplicación transformando la demostración en la aplicación final, la cual incluye los nueve juegos diseñados desde un inicio. Por último, se aprecia la necesidad de adaptar la aplicación a varios idiomas para conseguir una proyección global.

Como conclusión, considero que este proyecto me ha aportado una visión más amplia sobre cómo puedo utilizar mis capacidades y conocimientos para resolver problemas de disciplinas que *a priori* son ajenas a la mía, como puede ser la educación y la programación. De igual forma, considero que terminar el proyecto ha reafirmado mi autoestima como artista y me ha permitido poner en práctica todos los conocimientos adquiridos durante el grado. Además, también me ha transmitido la necesidad de seguir formándome y expandir mis conocimientos en áreas relacionadas, en mayor o menor medida, con el arte.

## **11. BIBLIOGRAFÍA / REFERENCIAS**

- AppMaster. (2022). *Cómo crear una aplicación personalizada para niños: tipos y consejos de desarrollo.* [https://appmaster.io/es/blog/como-crear-una](https://appmaster.io/es/blog/como-crear-una-aplicacion-personalizada-para-ninos-tipos-y-consejos-de-desarrollo)[aplicacion-personalizada-para-ninos-tipos-y-consejos-de-desarrollo](https://appmaster.io/es/blog/como-crear-una-aplicacion-personalizada-para-ninos-tipos-y-consejos-de-desarrollo)
- Diego Guadalupe [sneijder.pe]. (s.f.). *Publicaciones.* [Perfil de Instagram]. Instagram. Recuperado el 21 de junio de 2023, de <https://www.instagram.com/sneijder.pe/?hl=es>
- Fabrizzio Gallo [gallodesign.ai]. (s.f.). *Publicaciones.* [Perfil de Instagram]. Instagram. Recuperado el 21 de junio de 2023, de <https://www.instagram.com/gallodesign.ai/>
- Freepik (https://www.freepik.es/)Pallarés, M., López, L., Miquel, S. (2022). Misión, Visión y Valores. Elementos determinantes en la construcción de un propósito diferenciador para las organizaciones del Tercer Sector. *Revista internacional de las relaciones públicas,* 23 (XII), 51-72*.*  [https://revistarelacionespublicas.uma.es/index.php/revrrpp/article/do](https://revistarelacionespublicas.uma.es/index.php/revrrpp/article/download/749/446/2789) [wnload/749/446/2789](https://revistarelacionespublicas.uma.es/index.php/revrrpp/article/download/749/446/2789)
- Generalitat Valenciana. (s.f). *Curriculum LOMLOE por áreas. <https://ceice.gva.es/es/web/ordenacion-academica/primaria/curriculo>*

Sonidos mp3 gratis (http://sonidosmp3gratis.com/index.php)

## **12. ÍNDICE DE FIGURAS:**

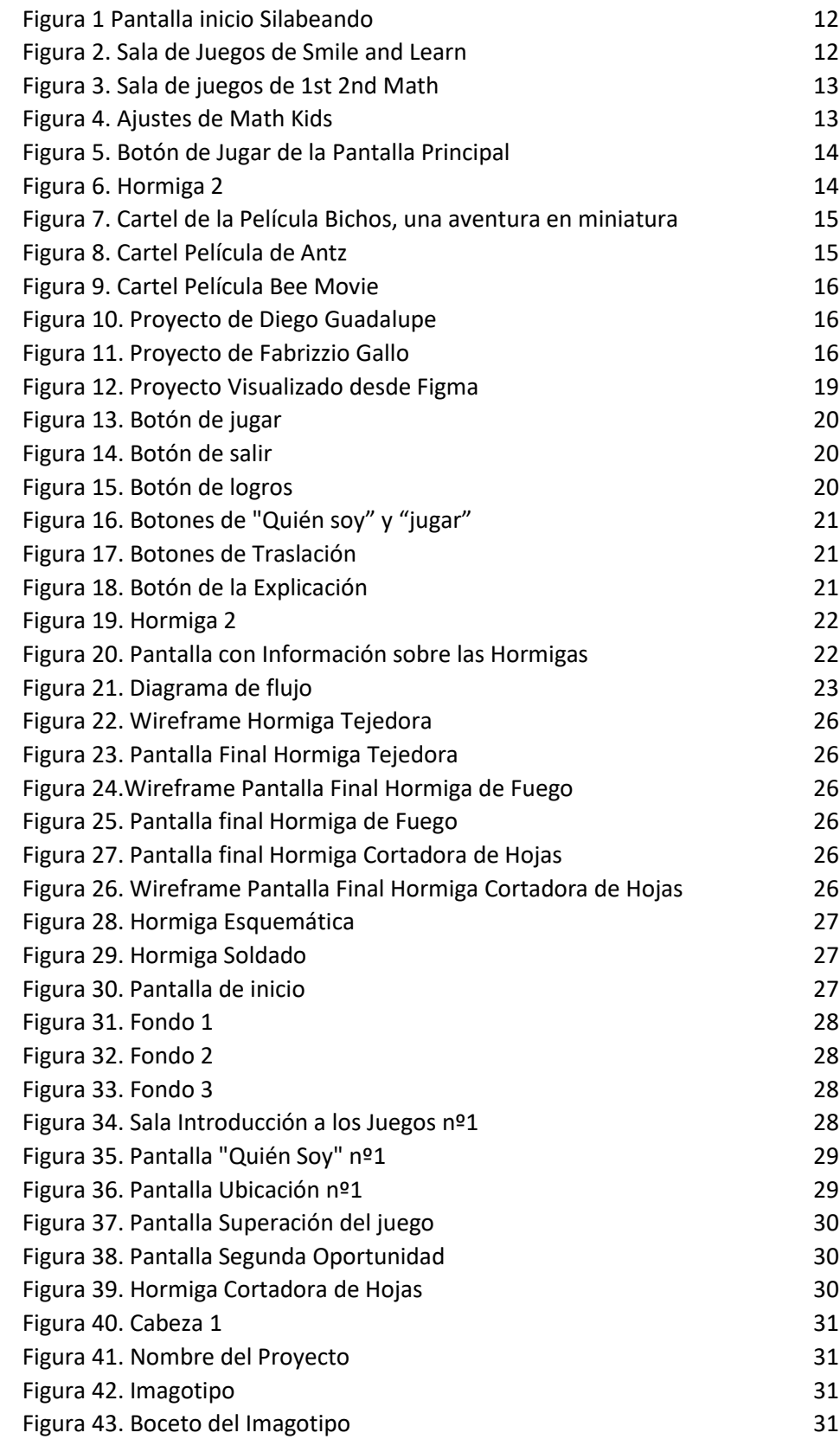

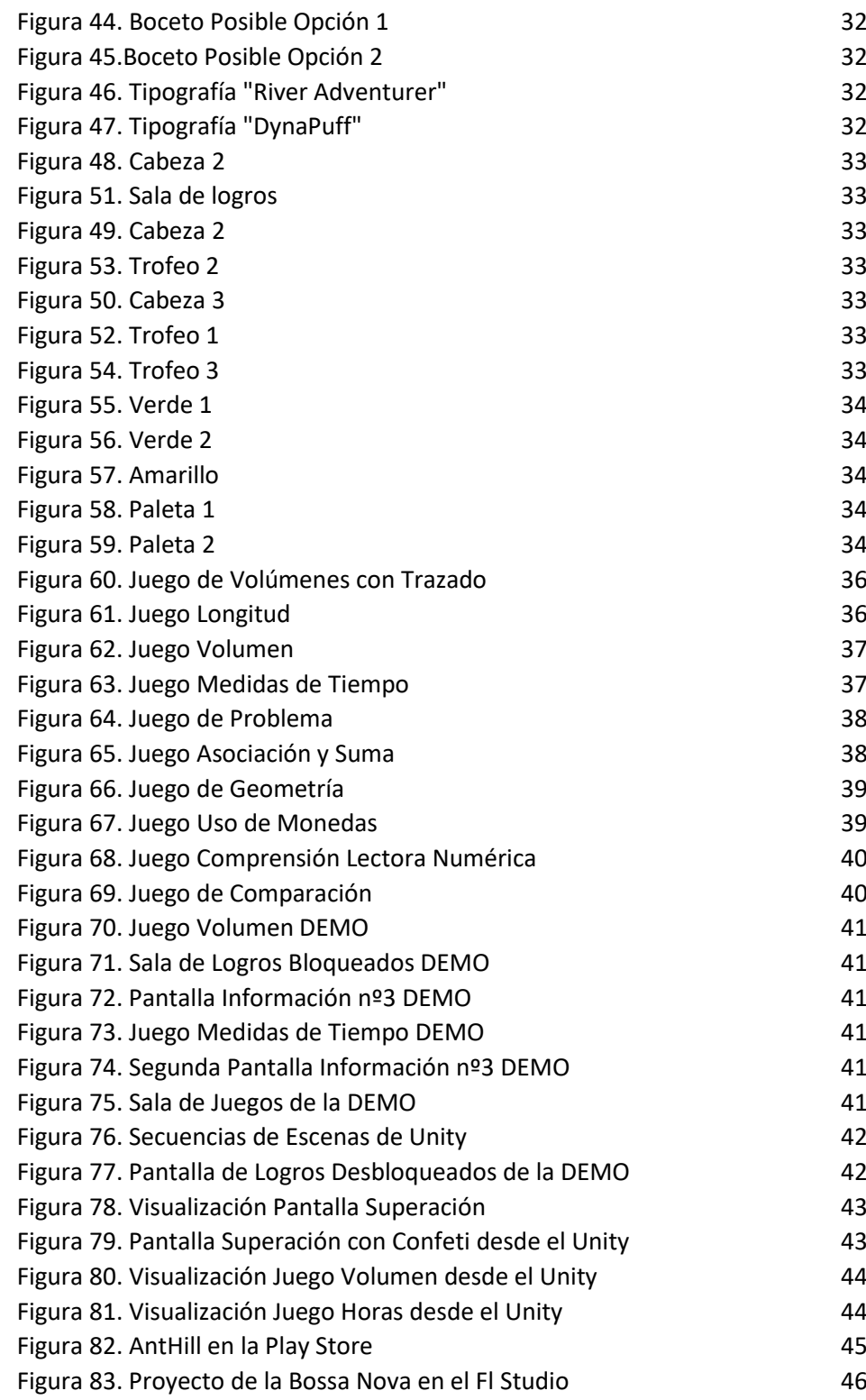

**13. ANEXO 1: Pantallas de la aplicación completa.**

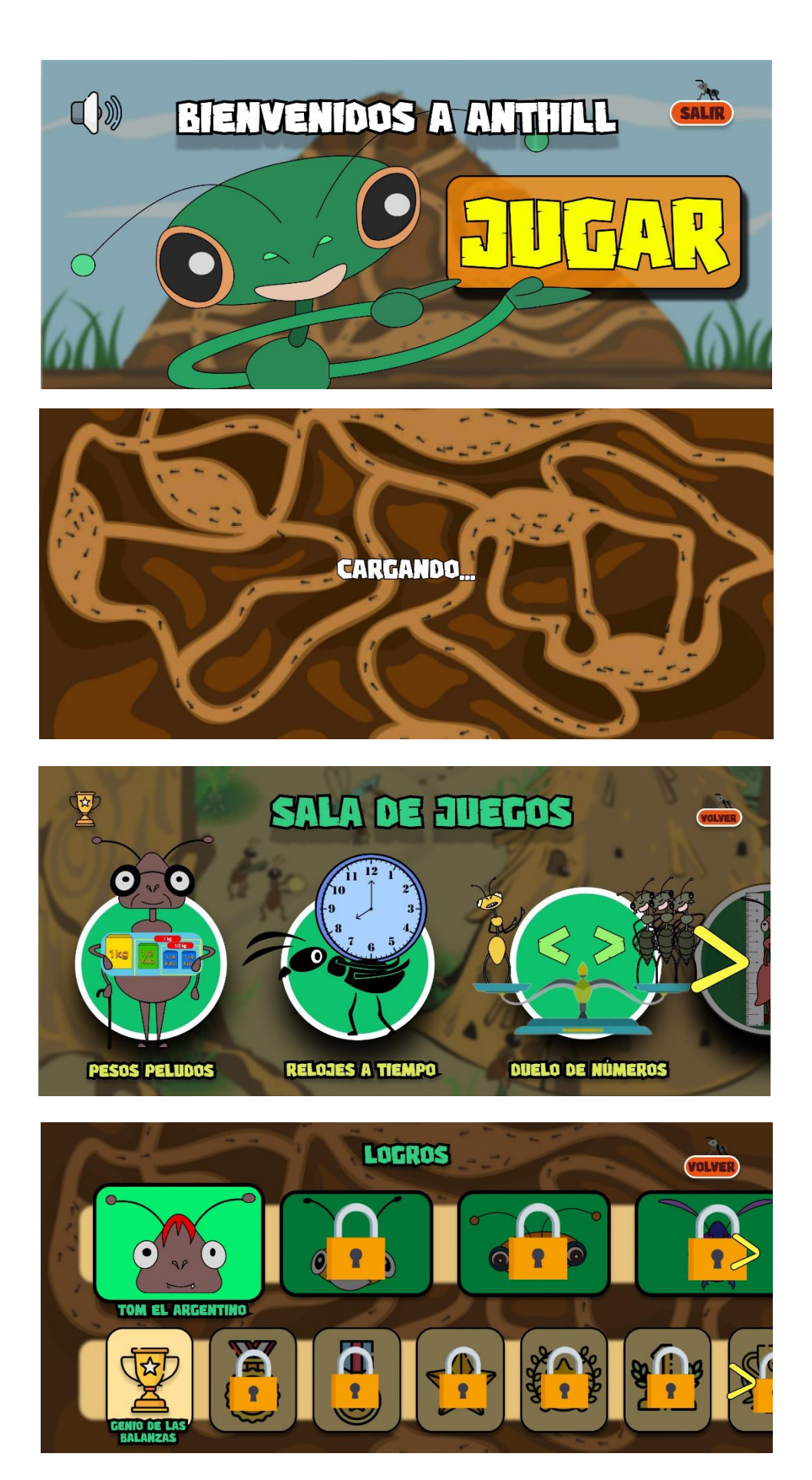

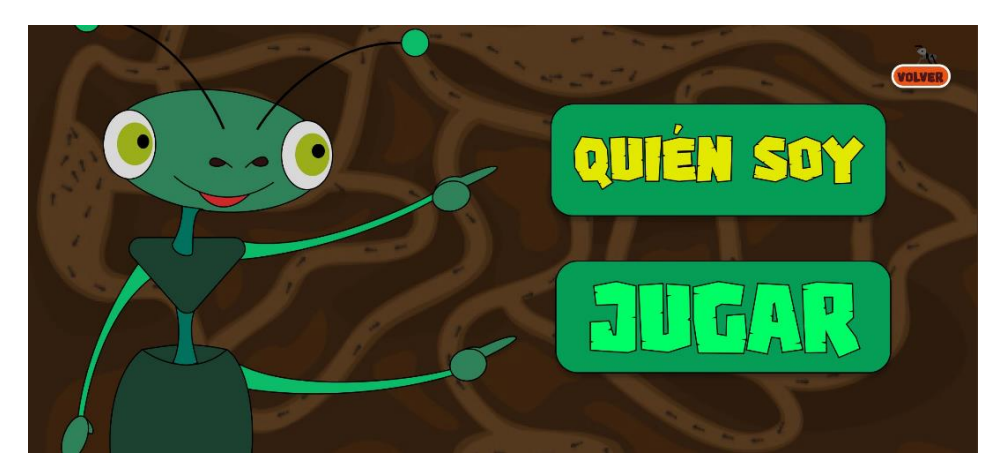

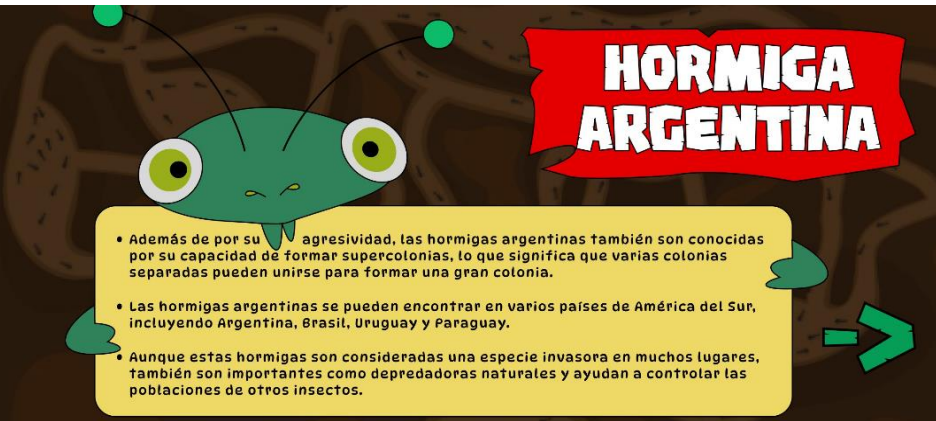

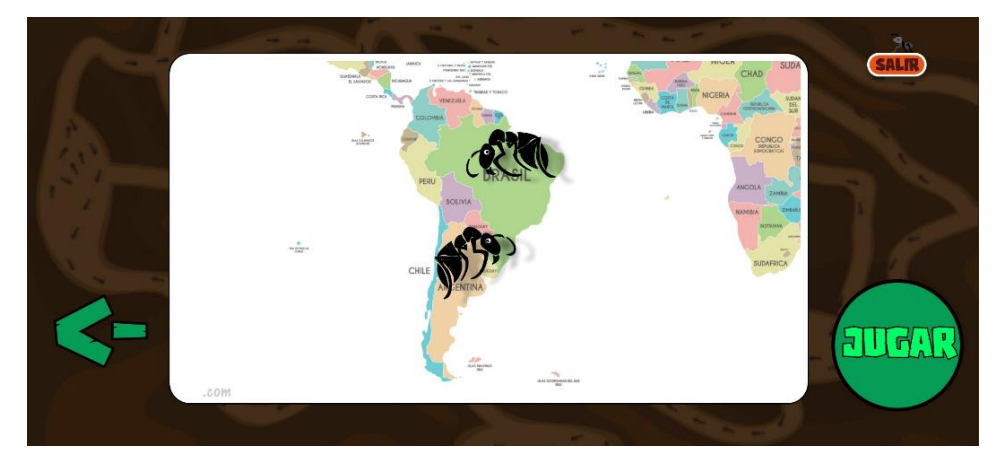

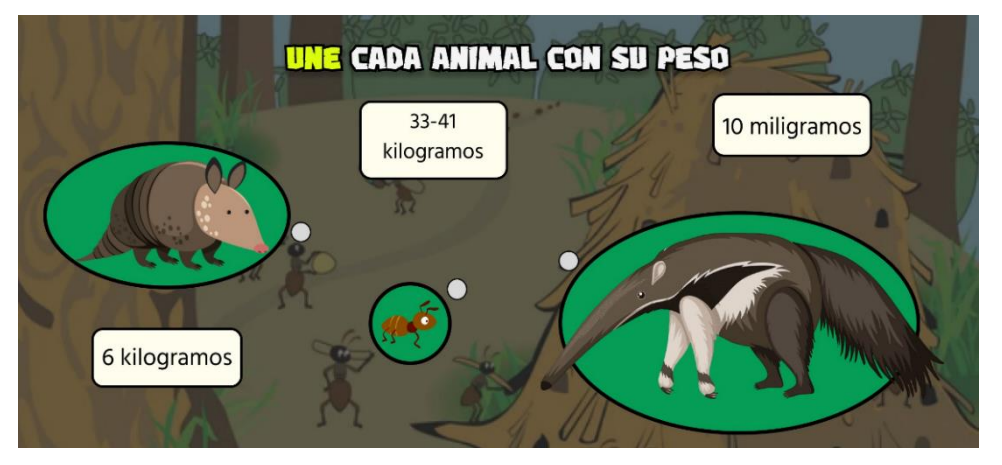

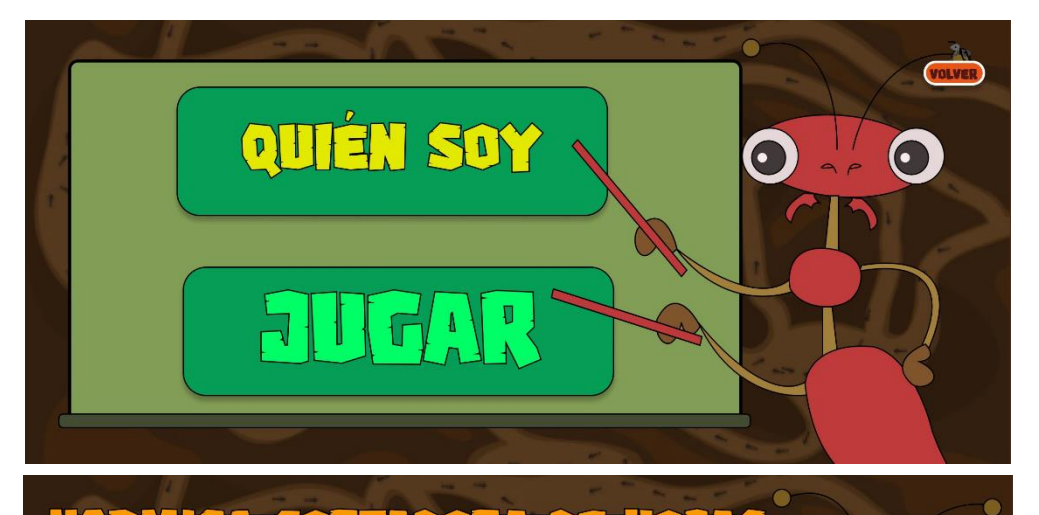

 $\mathbf{O}$ 

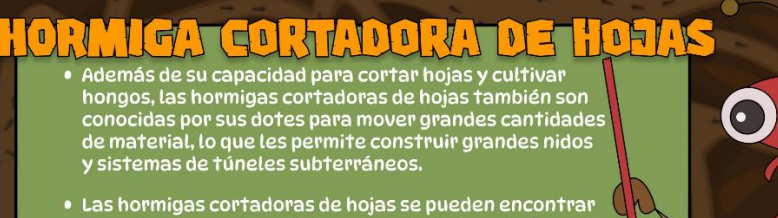

- Las hormigas cortadoras de hojas se pueden encontrar<br>en varios países de América Central y del Sur, incluyendo<br>México, Costa Rica, Colombia, Perú y Brasil.
- Aunque estas hormigas son importantes para el<br>ecosistema como polinizadoras y controladoras de<br>plagas, también son consideradas una plaga en cultivos<br>agrícolas y jardines.

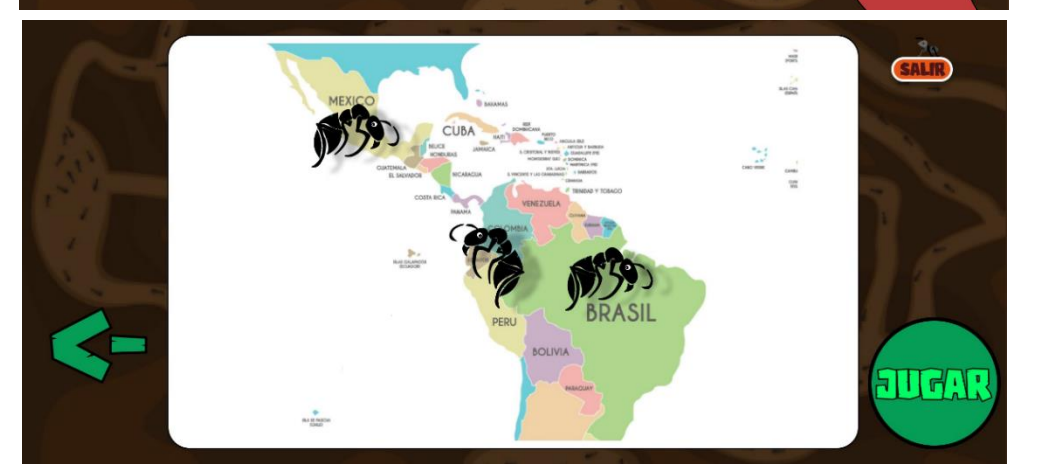

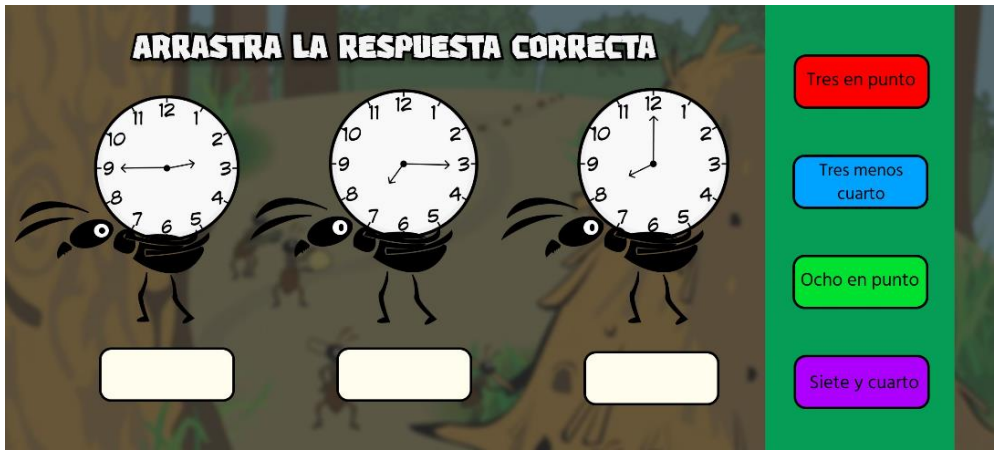

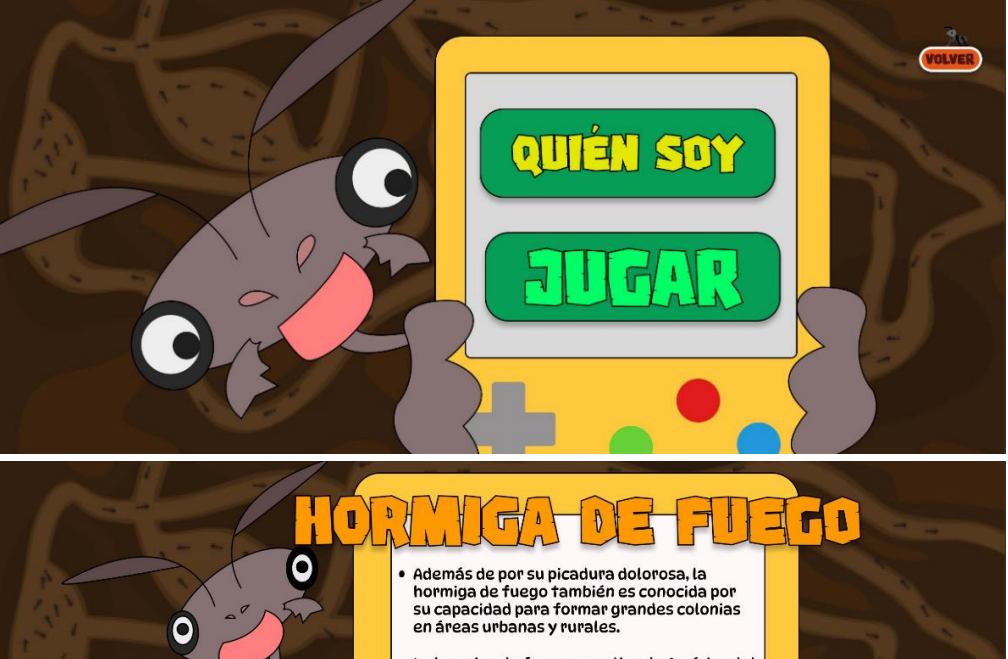

- La hormiga de fuego es nativa de América del<br>Sur, pero se ha introducido en muchas partes<br>del mundo, incluyendo Estados Unidos, China,<br>Australia y Taiwán.
- Aunque son importantes para el ecosistema<br>como polinizadoras y controladoras de<br>plagas, también pueden ser consideradas<br>una plaga en áreas urbanas

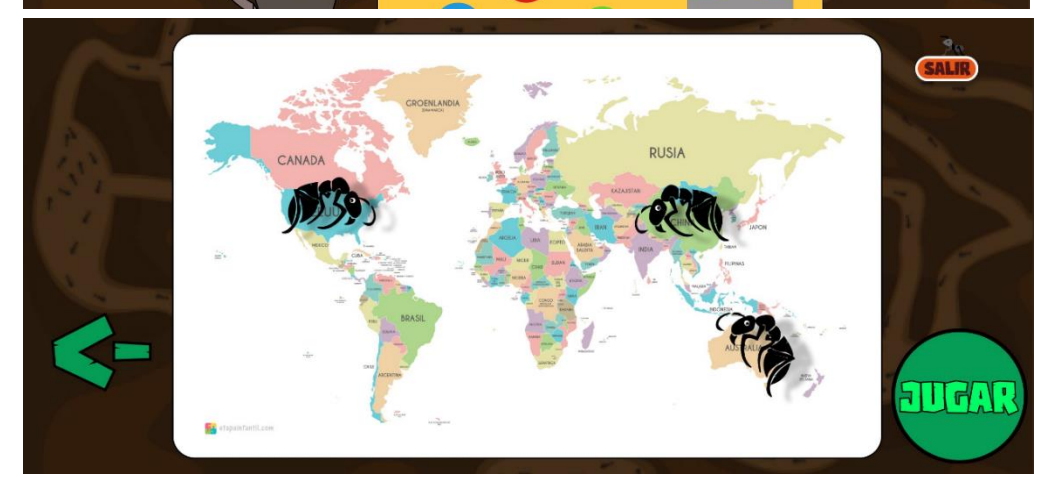

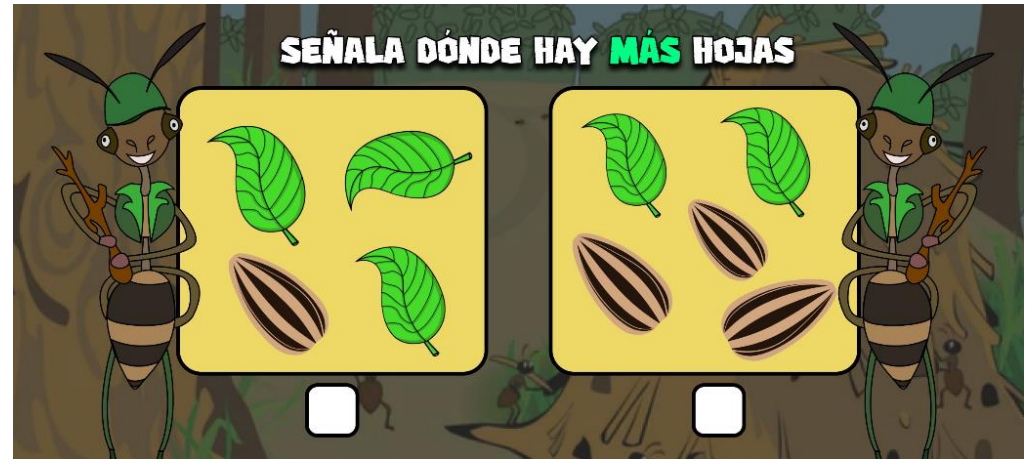

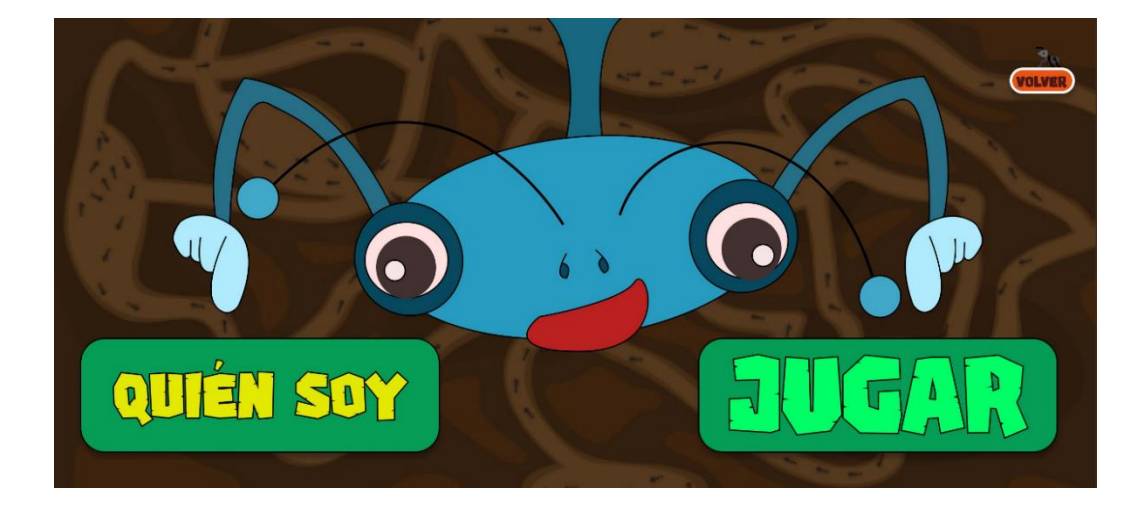

# **HORMIGA BALA**

e Además de su picadura dolorosa, la hormiga bala es<br>conocida por su agilidad y habilidad para trepar árboles.

· Las hormigas bala se pueden encontrar en la selva amazónica de América del cas normigas sata se pueden encontrar en la selva amazonica de mierica dels<br>Sur y en varios países de América Central, incluyendo Brasil, Colombia, Costa<br>Rica, Ecuador, Perú y Venezuela.

e A pesar de su reputación peligrosa, las hormigas bala son importantes para el ecosistema como depredadores naturales de otros insectos y como presas<br>Dara aves y otros animales que se alimentan de hormigas.

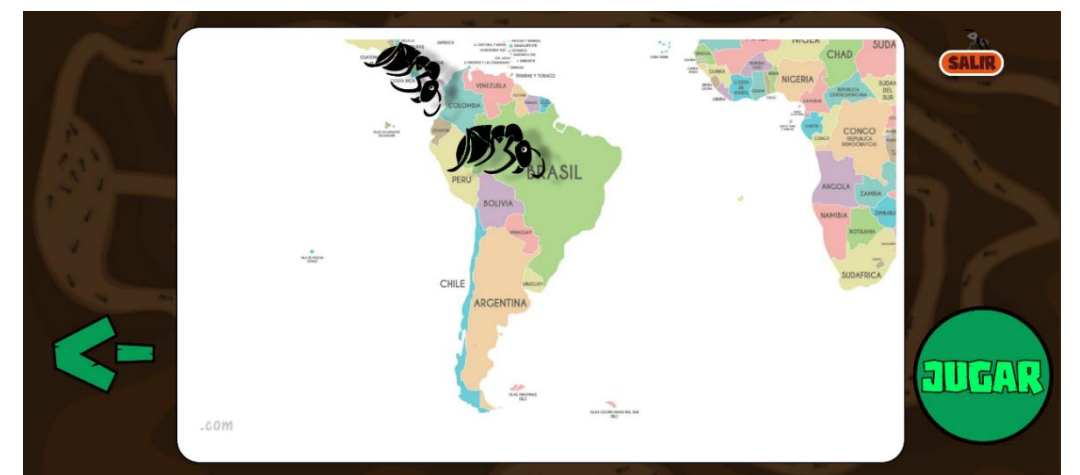

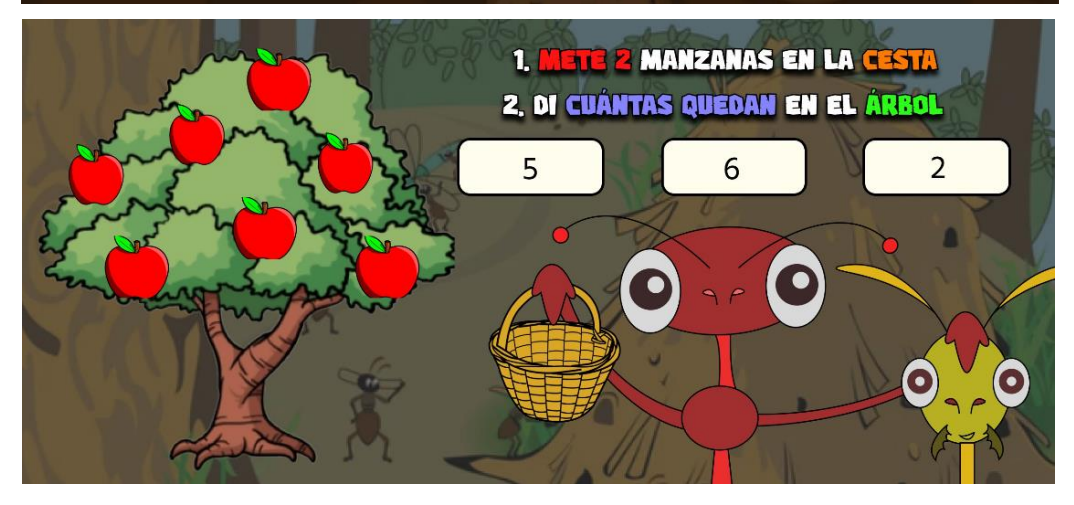

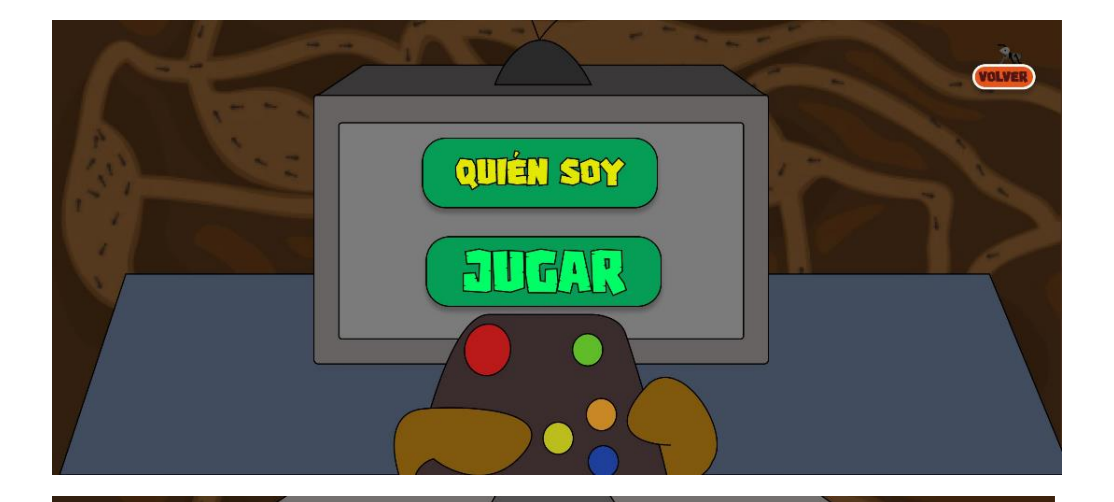

#### $\begin{array}{c|c|c|c} \hline \mathbf{u} & \mathbf{v} \\ \hline \mathbf{u} & \mathbf{v} \\ \hline \mathbf{u} & \mathbf{v} \end{array}$  $\mathbf{I}$  $\pmb{\mathfrak{h}}$  $\blacksquare$  $\theta$ 青 甪

- Además de su capacidad para tejer hojas y construir nidos, las<br>hormigas tejedoras de hojas también son conocidas por su<br>agilidad y capacidad para defender su territorio de otros<br>insectos y depredadores.
- Estas hormigas se pueden encontrar en varios países de Asia y<br>Australia, incluyendo India, Tailandia, Malasia y Australia.
- Aunque las hormigas tejedoras de hojas son importantes para<br>el ecosistema como polinizadoras y controladoras de plagas,<br>también pueden ser consideradas una plaga en cultivos<br>agrícolas y jardines.

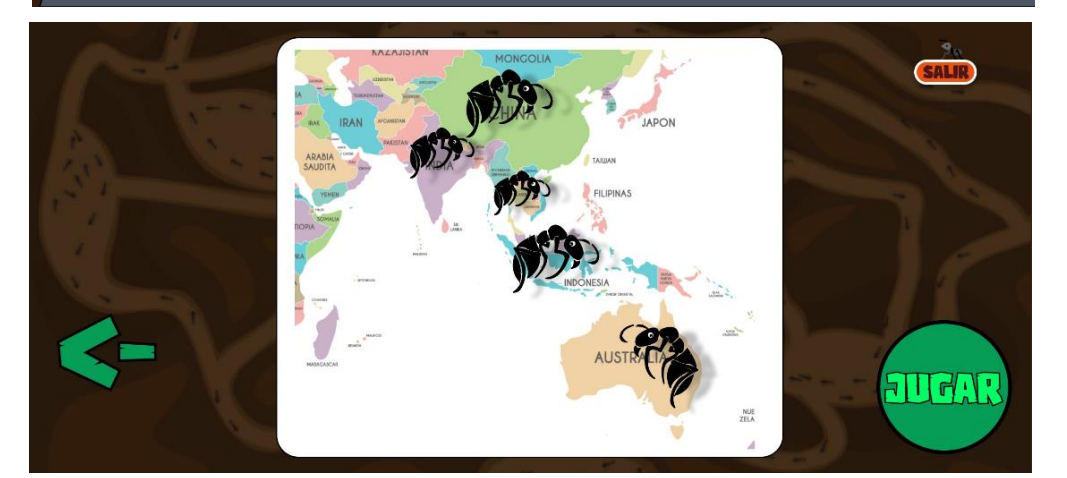

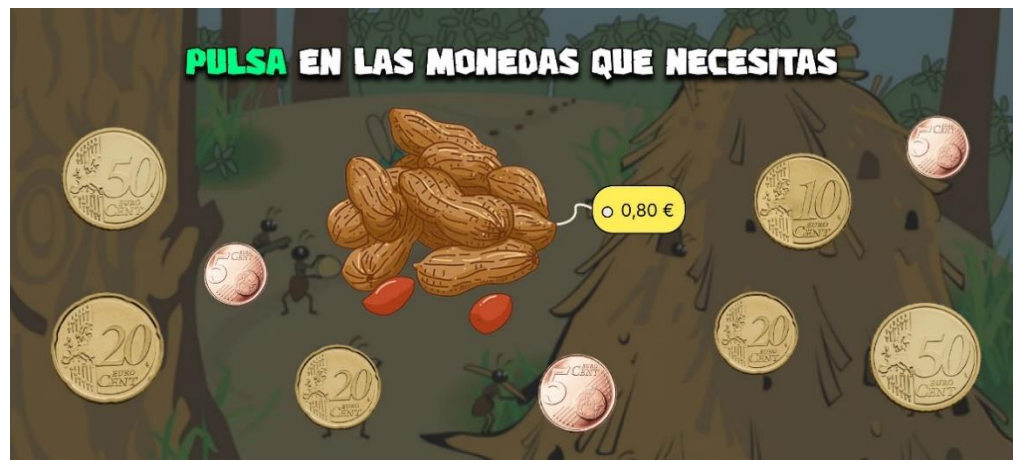

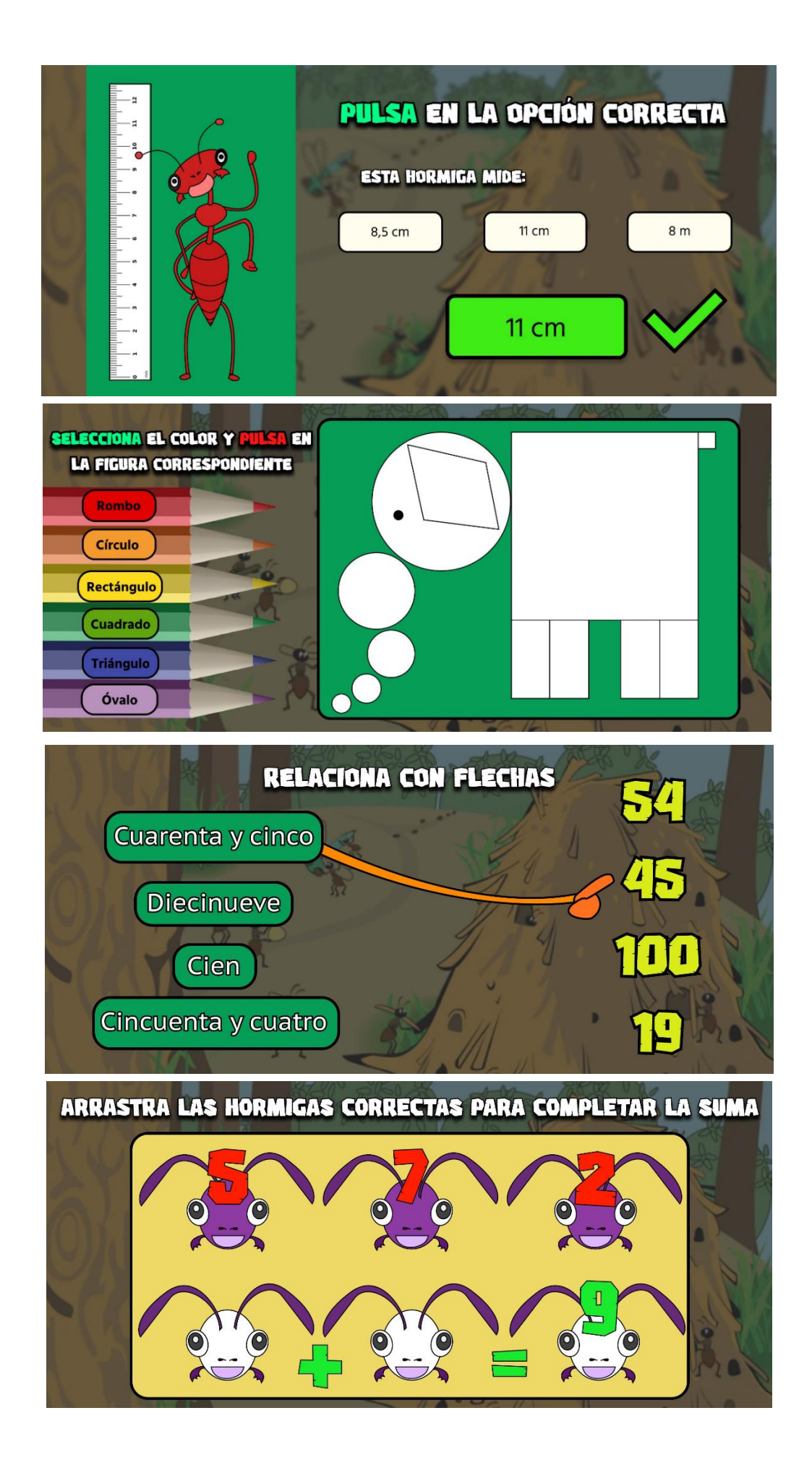

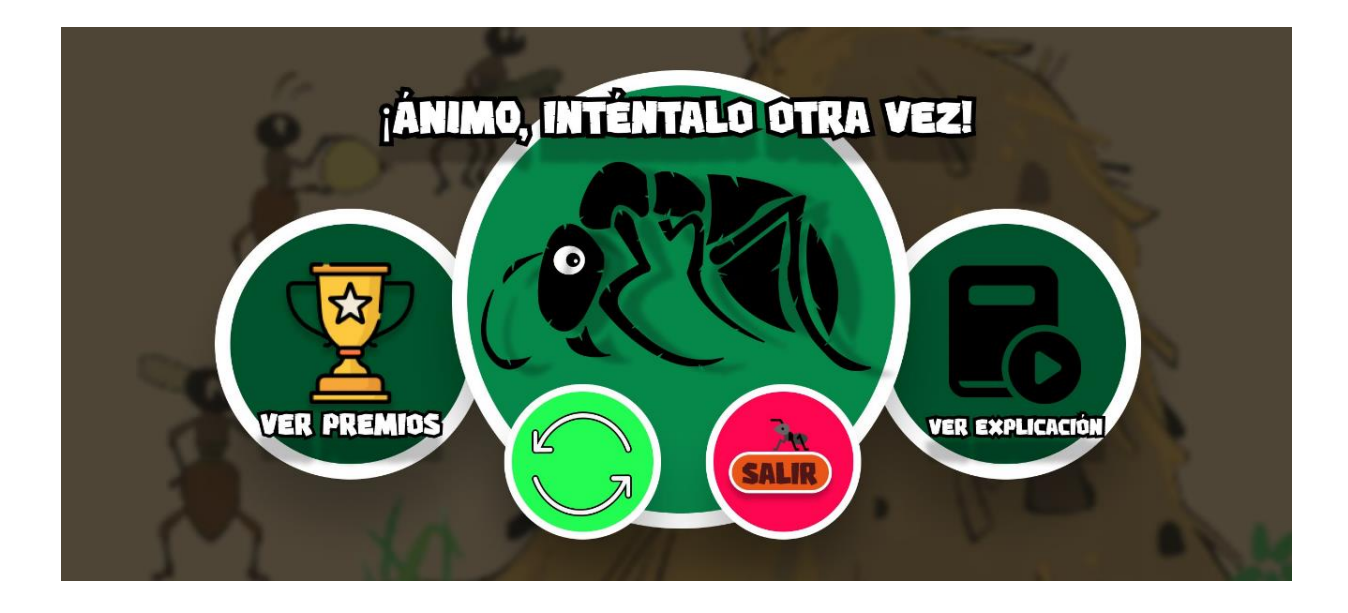

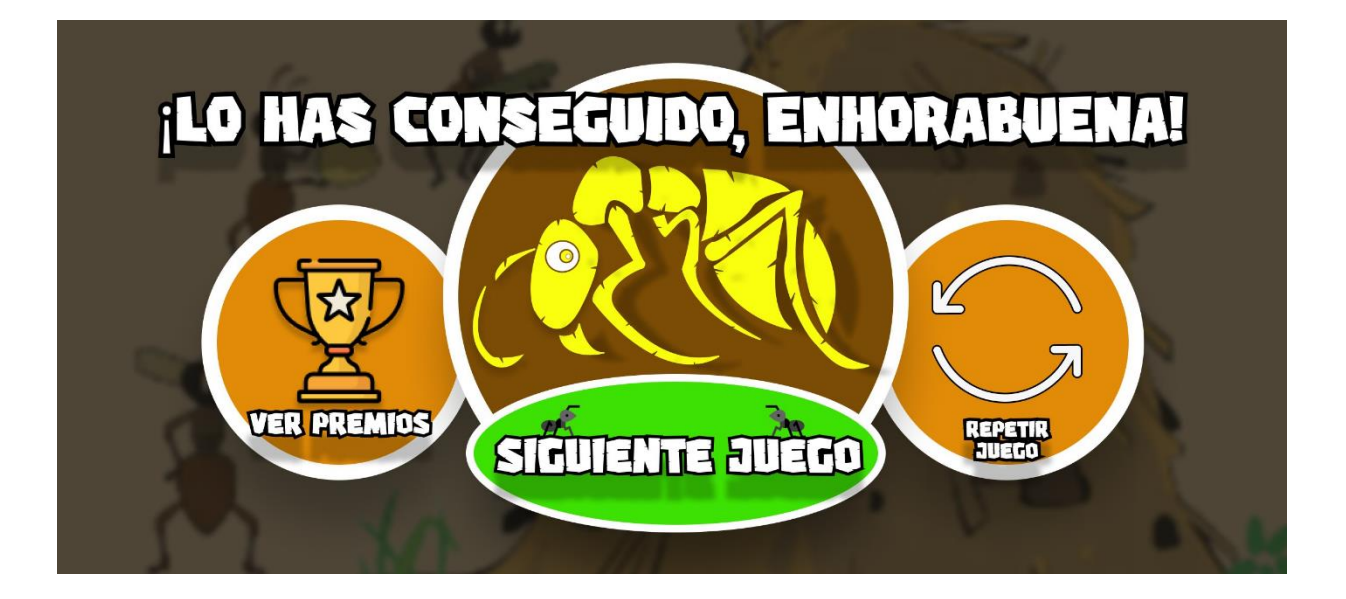

**14. ANEXO 2: Pantallas de la demostración.**

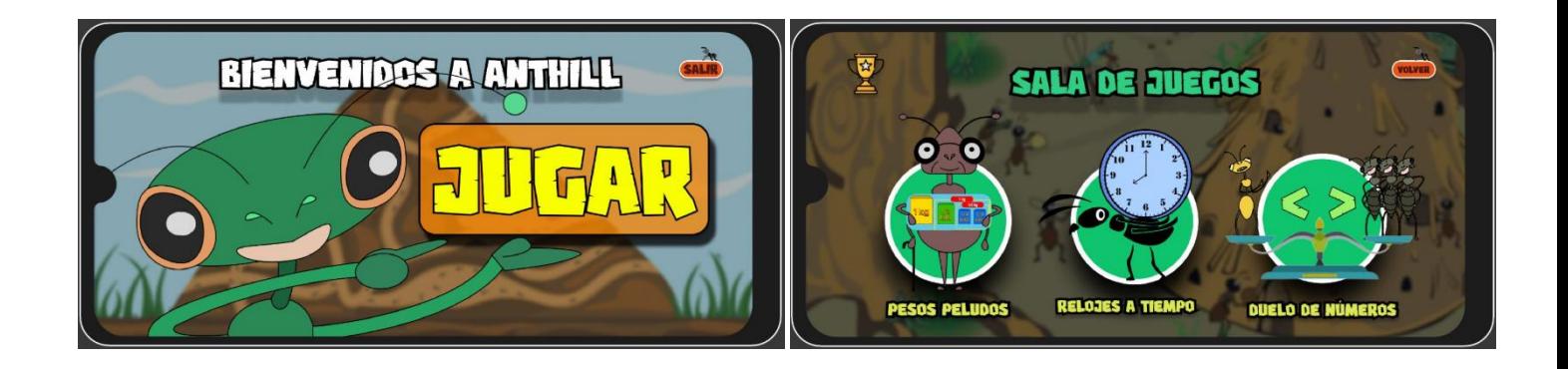

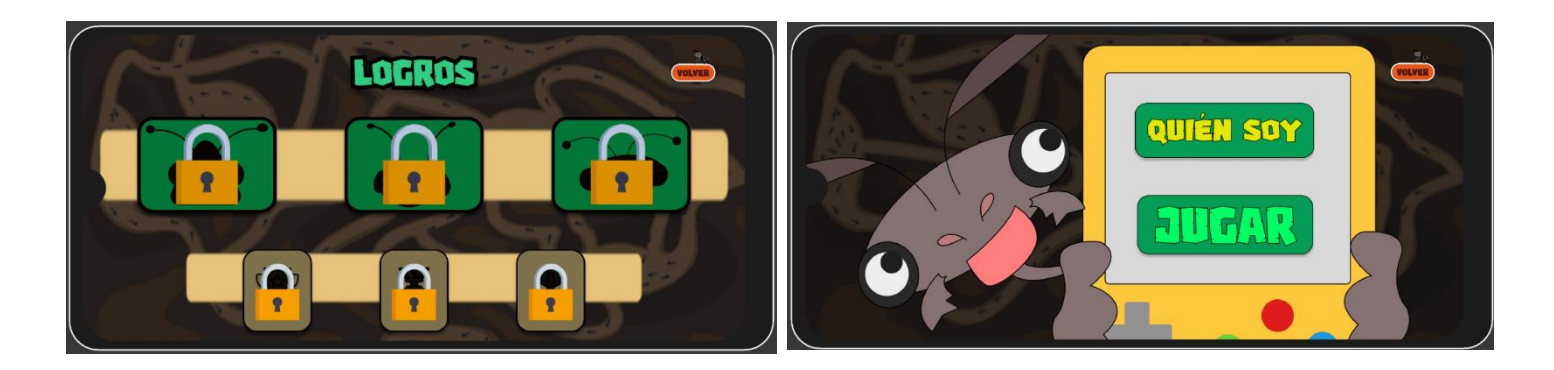

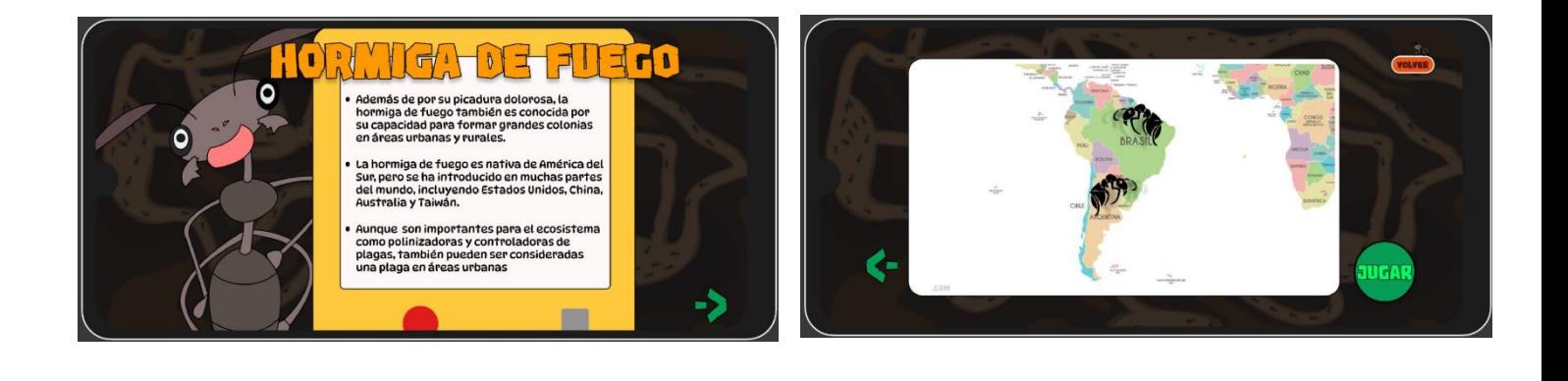

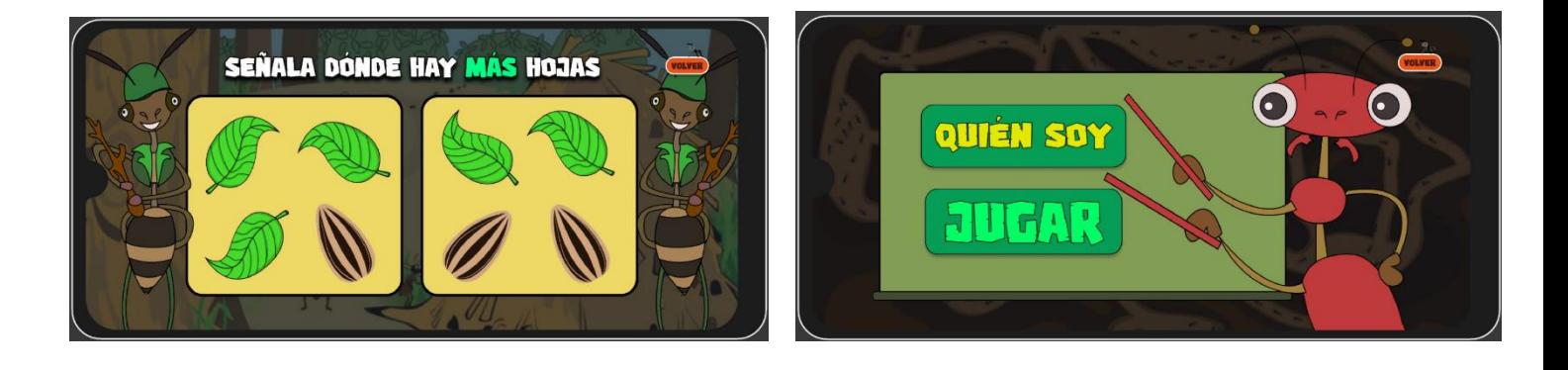

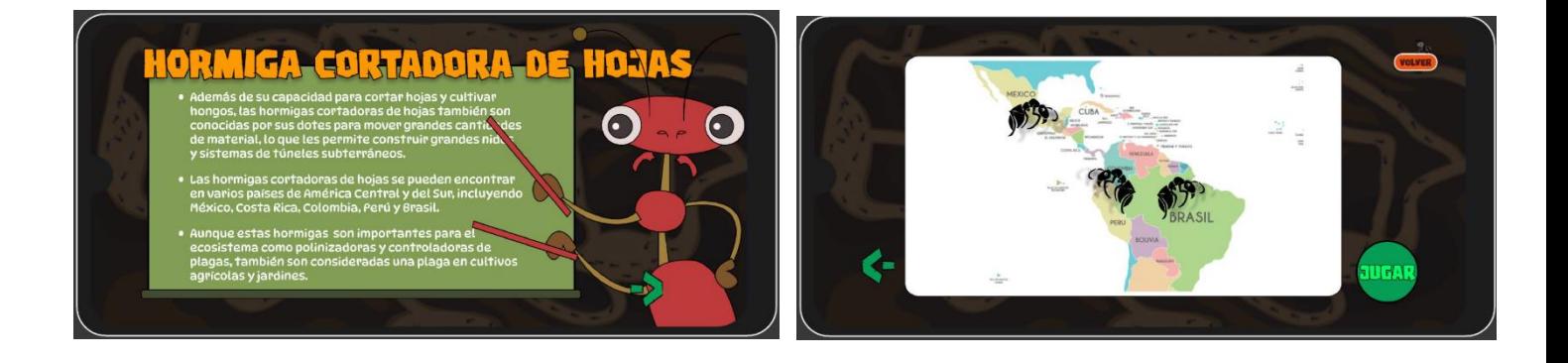

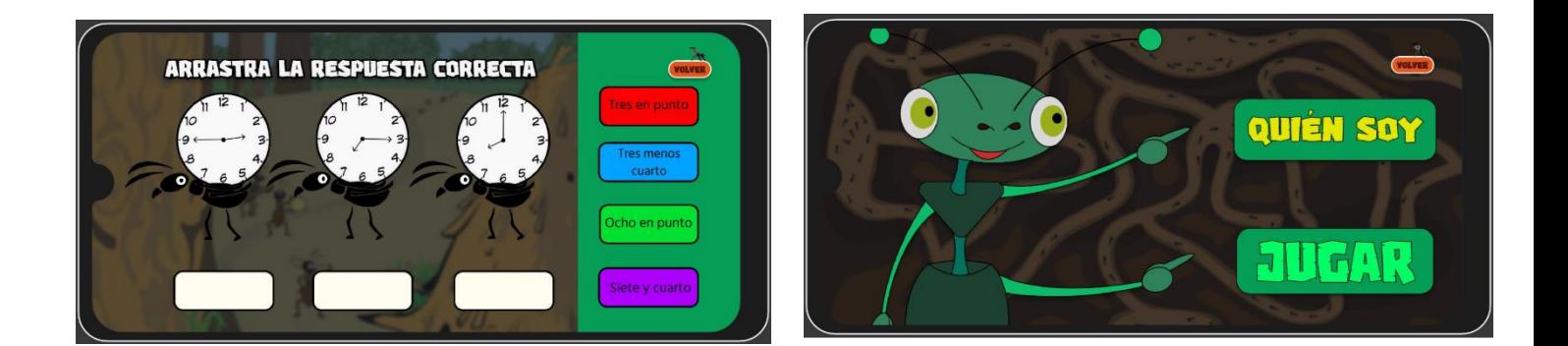

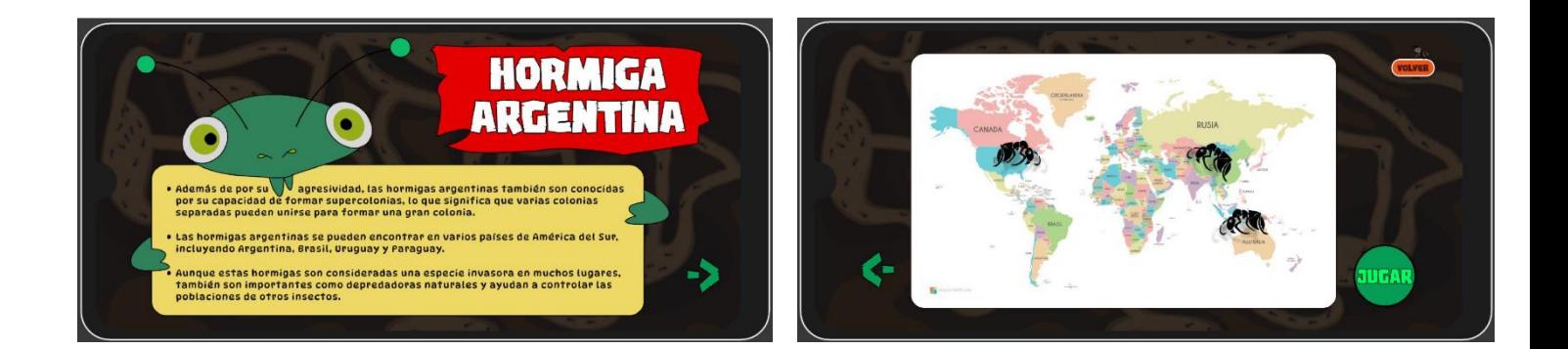

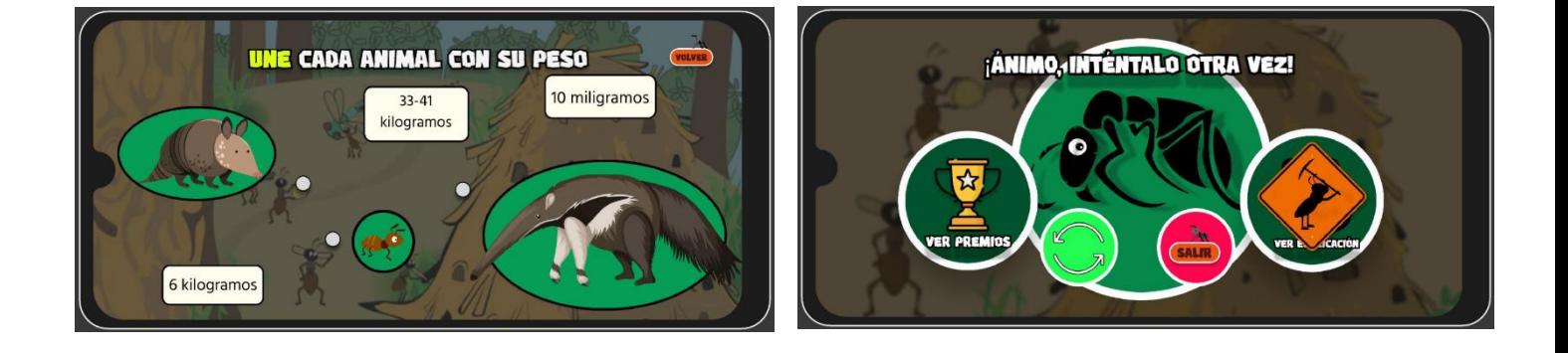

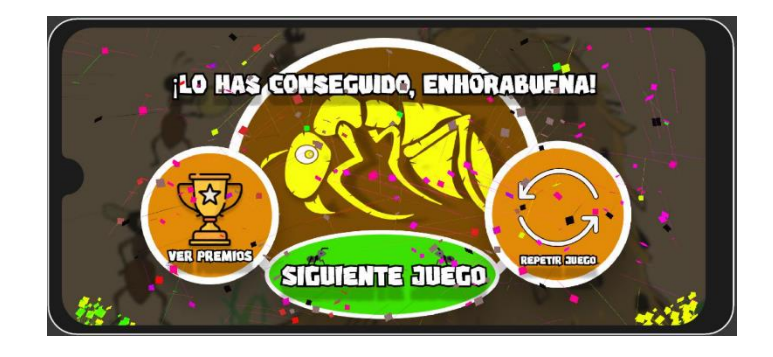

15. ANEXO 3: Bocetos.

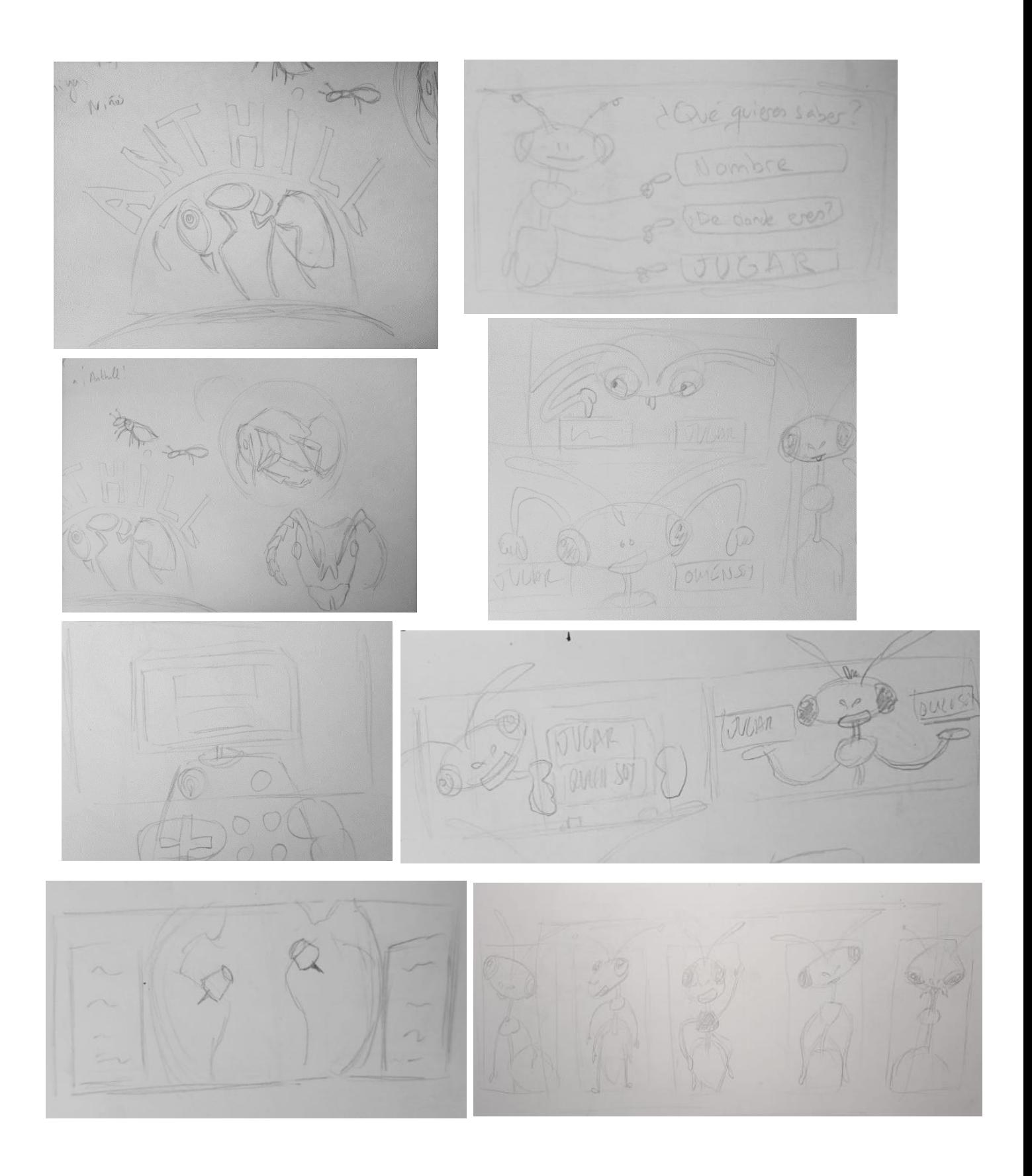

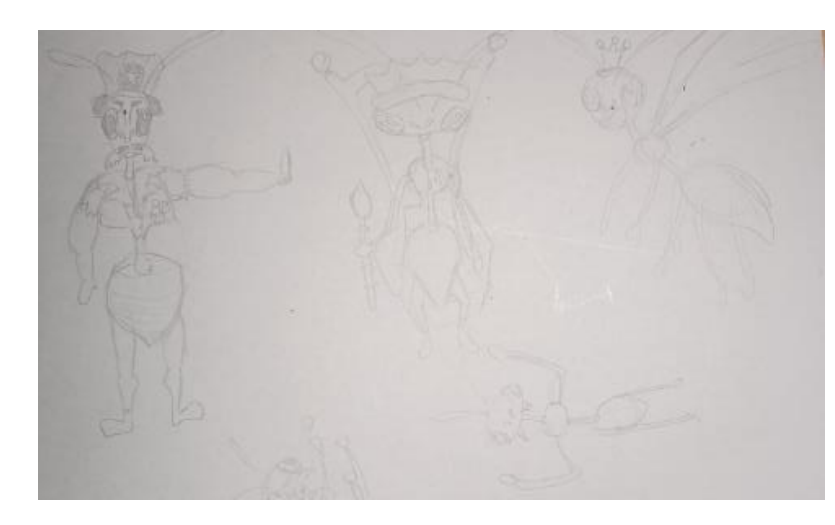

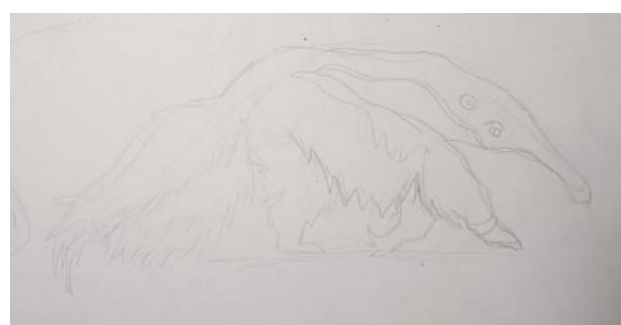

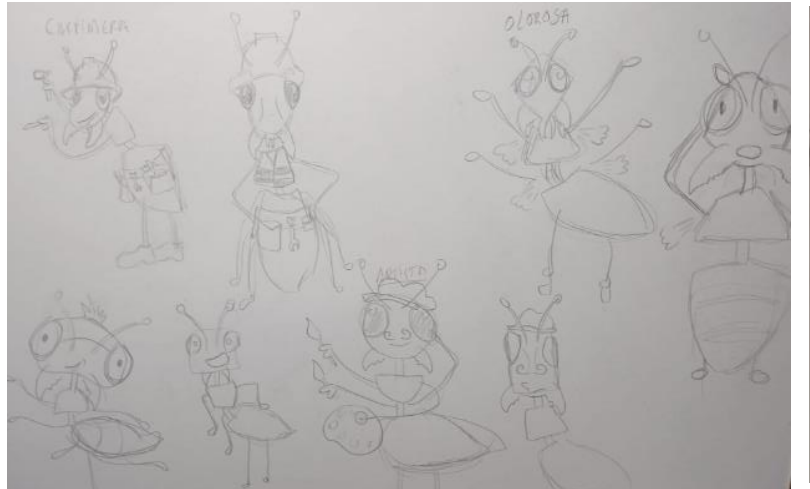

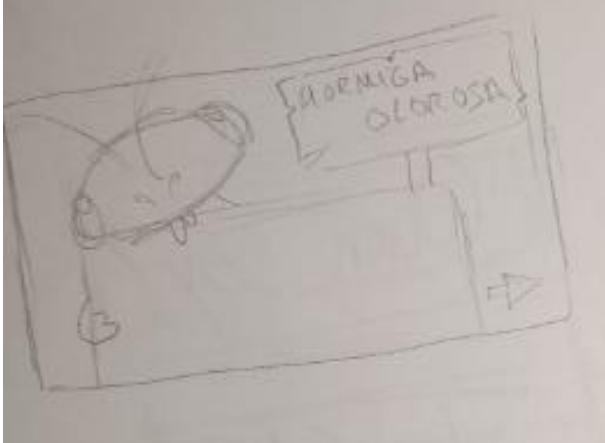

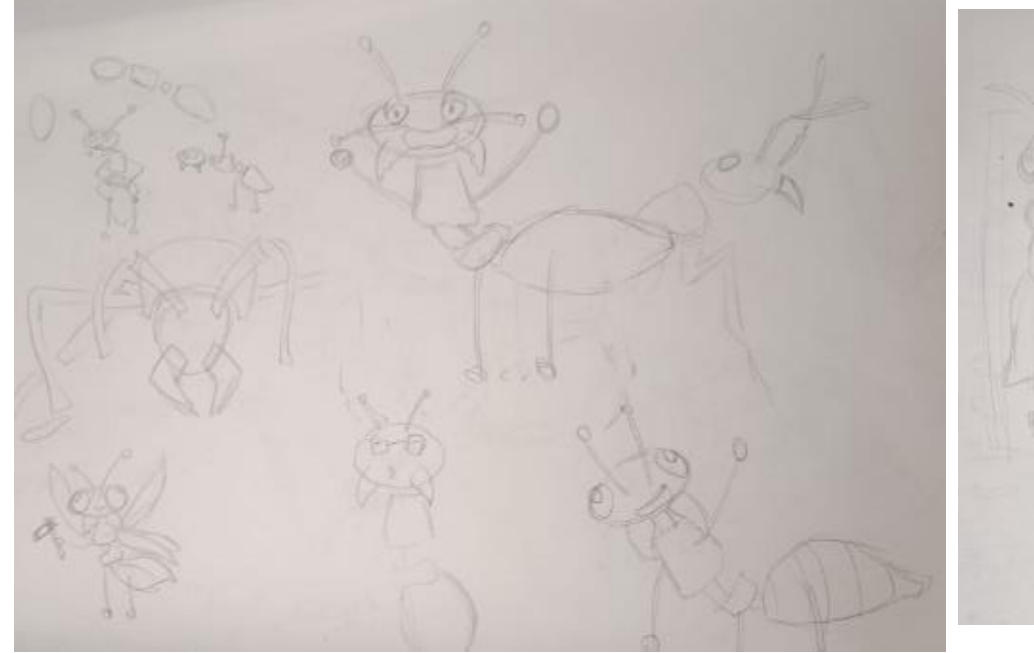

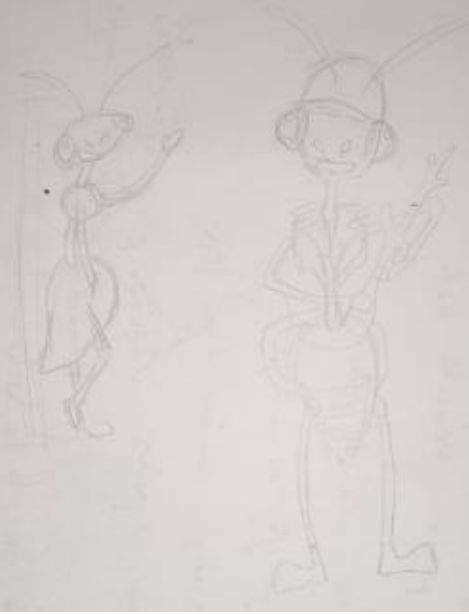

 $\widehat{\gamma}$  $\bullet$ O HOWEN SY? 16

屬

 $\hat{\mathcal{O}}$